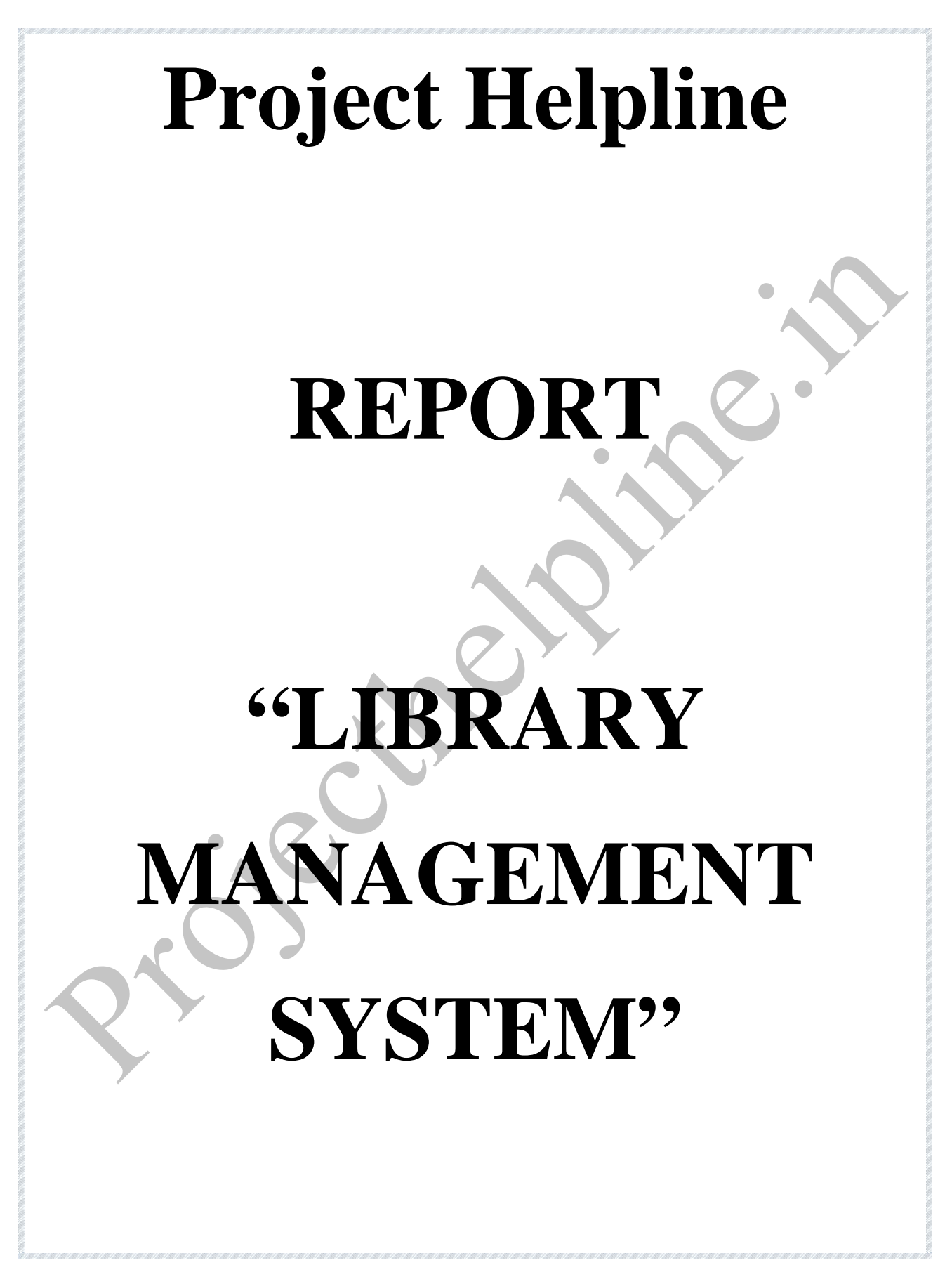

# **TABLE OF CONTENTS**

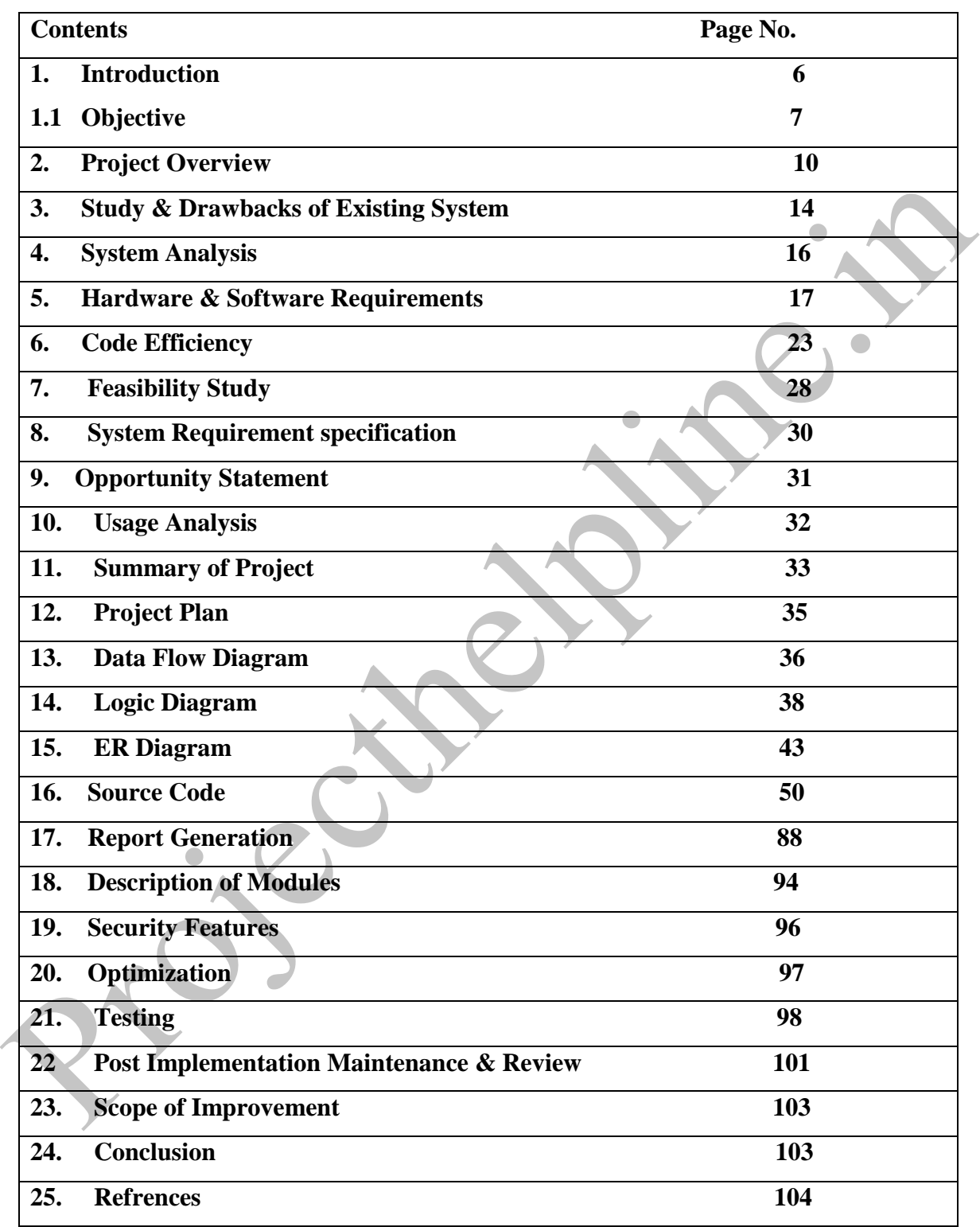

# **1. INTRODUCTION**

# **INTRODUCTION**

The library management deals in management of records. The records include books which are required by different students accordingly. Maintaining these records manually becomes difficult thus we are proving such system a computerized backend.

are required by different students accordingly. Maintaining these records manually becomes<br>difficult thus we are proving such system a computerized backend.<br>In this system each member is provided with a member code and al In this system each member is provided with a member code and all the records are maintained in a table along with the member's code. Any information can be accessed according to member-code anytime from the table and also at the time of issuing books.

#### **The Automated System Have Following Benefits OverManual System**

- **Data handling:** It captures the information from different sources, presents it systematically and organizes its storage for efficient retrieval.
- **Example 1 Cuality control:** Paper work would totally be eliminated in the new system as failure data is directly fed into system.
- **System reliability:** System is very reliable as no skipping, missing of data is possible.
- **Maintenance:** No data mismatching is possible due to various checks incorporated in the system.
	- **Accuracy:** The data provided by the system will be accurate as all Processing steps are algorithmic and computer based.
- **Centralized Storage:** The data is Processed and stored at central location.

 **Security:** The data is processed and stored using .net framework based application. Hence all the security features related to .net framework are used.

#### **SAILENT FEATURES OF NEW PROJECT**

Integrated approach to the package helps in minimizing manual approach.

- $\triangleright$  User friendly package.
- $\triangleright$  Timing and retrieval efficiency.
- $\triangleright$  In-built validation checks to ensure accuracy.
- $\triangleright$  Elimination of paper work.
- $\triangleright$  Suitable help/error message for better user interface.
- Updated information.

# **1.1 OBJECTIVES**

Integrated approach to the passage neips in infimilizing inanolal approach.<br>
> User friendly package.<br>
> Timing and retrieval efficiency.<br>
> In-built validation checks to ensure accuracy.<br>
> Elimination of paper work.<br>
> S With the growing information technology industry, automation of their system and management is desired by all kind of commercial enterprises. As the name suggest **Library Management System** will deal in the entire requirement needed for managing the activities of College Library. It will deal with the process of maintaining data about the books and many other things as well as transactions which are taking place in the library with respect to the Issue, Cataloguing, Searching and Return of the books.

Library Management System maintains the record of books in the library, issue, purchasing and return process of the books in the library. Here we are primarily concerned with management of books of library. In this project we identify the need for computer based Library Management Systems.

Hence this covers the following issues:

- Maintains data about the books of the library.
- Arranging data in logical order for easy maintenance.
- Collection of data about books which are issued and requirement for purchasing.
- $\triangleright$  To provide various search options to know the availability of books in the Library.
- $\triangleright$  Data about books which are lost.
- $\triangleright$  Generation of various reports according to the management request i.e. Cataloguing, Searching etc.

→ To provide various search options to know the availability of books in the Library.<br>
→ Data about books which are lost.<br>
→ Ceneration of various reports according to the management request i.e. Cataloguing,<br>
Searching Library is a growing organism that requires constant positive changes to meet the need of its user. The invention of computer has brought in a rapid change in the society. Therefore, automation has become the need of the hour. Library automation not only improves the image of the library staff but also provides additional services to the users with the existing staff. The impact of automation on the library is quite obvious; it creates new environment where each function redefines the traditional organizational structure and transforms it into new institutional entries. In this unit a brief overview is given about library automation.

Automation is defined as a technique, a process, or a system which operates automatically. According to the Encyclopedia of Library and Information Science, "Automation is the technology concerned with a design and development of the process and systems that minimize the necessity of human intervention in their operation.

Swihart Stanley S and Hefley Beryl F have defined the term 'library automation' as "the processing of certain routine clerical function in the library with the assistance of

computer or other mechanized or semi automatic equipment". It may also be defined as a process of mechanization of all the housekeeping operation of a library which is repetitive in nature. The housekeeping operation includes acquisition, cataloguing, circulation, serial control, references and administration work.

 Automation is a technique to make a system automated, i.e. self active. For this the electronic machines are used to automate the libraries. By automation, libraries activities such as acquisition, circulation, serial control, information retrieval, cataloguing and indexing can be mechanized by using library software's.

The Library Automation means:-

- $\triangleright$  Computerization of the entire house keeping operation of the library.
- Operate a computerization library management system.
- $\triangleright$  Offer new services based on the technologies and also integrate the traditional library operations in the era.

## **Scope**

Automation is a technique to make a system automated, i.e. self active For this the<br>
electronic machines are used to automate the libraries. By automation, libraries activities<br>
such as acquisition, circulation, serial co This application can be used by any Library to automate the process of manually maintaining the records related to the subject of purchasing of books, selecting and ordering items for the collection and maintaining the accounts, Creating records for material held in the collection and providing access to the catalogue-Via an Online Public Access Catalogue (OPAC).

# **2. PROJECT OVERVIEW**

To develop an automated Library Management System for Aravali International School, Faridabad.As I am working over there as a teacher.

Final modulate of the statement of the statement of the management of the methods.<br>
Records include books required by students accordingly. Maintaining these records<br>
manually becomes difficult. Automated systems help in The Intelligent and Supportive system for Library deals in management of records. Records include books required by students accordingly. Maintaining these records manually becomes difficult. Automated systems help in maintaining these records easily. Thus a lot of time can be saved and correct information about the borrower can be accessed.

#### **Goals**

To ensure the following:

- $\triangleright$  Ease of maintenance of records of books the books according to unique accession code.
- $\triangleright$  Ease of maintenance of records of the borrowers according to unique borrower ID
- $\triangleright$  To calculate Fine amount of the overdue books.
- $\triangleright$  To change the fine amount.
- $\triangleright$  To add more categories of the books in library.
- $\triangleright$  Searching of books according to ID, Title and Authors.
- $\triangleright$  To check no. of books issued by a borrower.
- $\triangleright$  To find no. of books due at a particular date.
- $\triangleright$  To find books which are overdue.
- Report generation.
- $\blacktriangleright$  Ease of use.
- $\triangleright$  Ease of management.
- $\triangleright$  Ease of upgrade.
- $\triangleright$  Saving the valuable time of the library.
- $\triangleright$  All of the above while keeping the system scalable.
- $\triangleright$  To reduce paperwork.
- $\triangleright$  Reduced operational time.
- $\triangleright$  Increased accuracy and reliability.
- $\triangleright$  Increased operational efficiency.
- $\triangleright$  Viewing and maintaining stock level.
- Data security.

## **ADVANTAGES**

The **VISUAL BASIc 6.0** based circulation system has the following advantages:

- $\overline{\phantom{a}}$  Efficient and effective charge and discharge systems.
- Able to record and access pertinent user information.
- Automatic maintenance of accurate, up-to- date circulation record.
- $\overline{\phantom{a}}$  Efficient hold and recall functions.
- Automatic production of over dues, recalls, and holds notices and bills.
- $\overline{\phantom{a}}$  Automatic calculation of fines.
- Able to handle course reserves.
- Member's queries on the availability of books can be answered quickly.
- 'Books detail' form will give the sorted list of books by several options like book number, author, title, subject etc.
- → Viewing and maintaining stock level.<br>
→ Data security.<br>
→ **ADVANTAGES**<br>
The VISUAL BASIc 6.0 based circulation system has the following advantages:<br>
→ Efficient not defective charge and discharge systems.<br>
→ Altomatic m Certain operation like, registration (add new record). Cancellation of membership, weeding out of books by deletion, charging (issuing) and discharging (return) have restricted access in order to prevent any malpractice.
	- Which book is lost, and whose cards are lost and fine calculation etc. information can be known quickly from the transaction form
	- $\triangleq$  Searching becomes easy.

## **METHODOLOGY**

To develop the Library Management System Software, There we are decided the three Different layers-Presentation Layer, Logical Layer and Database Layer. In Presentation Layer to design the interface of the software. In Logical Layer to decide and write the program for to performing the library task execution under the decide module. In Database layer to analysis and design the database of the Module.

- $\triangleright$  Carry out web-based surveys of ILS curricula, as they relate to coverage of LMSs and related topics, and of ILS professionals, to determine their workplace needs for education in this specific area
- $\triangleright$  Invite selected respondents from to test the teaching materials being developed for the range of hosted LMSs
- Layer to design the interface of the software. In Logical Layer to decide and write the<br>program for to performing the library task execution under the decide module.<br>
In that also layer to analysis and design the database  $\triangleright$  Carry out a literature review of both the developing demands on LMSs in terms of the search facilities they offer and on practical methods of teaching basic interface design, and develop new teaching materials, using as testers people selected from. Evaluate, by means of post-test questionnaires for developers and course participants.

In this to collect the information for the exits Library System. To study about the introduction, Problem of the system. To analyze the aim of the project. To collects the actual information about the library from the original record of the organization. To decide the step of the solution of analyze problem using the decided methodology and

technology of the project. To design the interface of the project using the design interface software (Visual basic 6.0). Designed interface is user-friendly.

#### **Features of Library Management System:**

- $\triangleright$  Only basic knowledge of computers is required for operation of Library Management System. As it has user-friendly application interface.
- Library Management System is Customizable and User Configurable.
- → Only basic knowledge of computers is required for operation of Library<br>Management System is Customizable and User Configurable.<br>
→ Library Management System is Customizable and User Configurable.<br>
→ An inbuilt settings An inbuilt settings module makes Library Management System flexibility to cater to diverse organizational needs

# **3. STUDY & DRAWBACKS OF EXISTING SYSTEM**

On studying the existing system and holding student interviews, it was found that a normal system records failures. The complexities involved in the existing system as studied by us are as follows:

#### **Timing and retrieving problem:**

Studied by us are as follows:<br>
Fining and retrieving problem:<br>
Retrieval of information is time consuming, because of large volume of<br>
data. Thus if it is required to trace a particular record, a large number of<br>
records Retrieval of information is time consuming, because of large volume of data. Thus if it is required to trace a particular record, a large number of records need to be scanned.

#### **Redundancy:**

In existing system the data is maintained on lib cards. This often leads to considerable redundancy in the stored data, thus leading to wastage of storage space.

#### **Problem of updating:**

In the existing system since every thing is stored on a card, it is quite difficult and time consuming to update the card once a weak.

#### **Material wastage:**

Too many lib cards are wasted in the manual system, daily many efforts and sources are required to give the information.

#### **Non-reliability:**

The system is not reliable, as chances of skipping of any card from hundreds of cards are very large. As sometimes information maintained through cards may be lost, mishandling of cards may also occur sometimes.

#### **Maintenance of data:**

Maintenance of data is very difficult. As daily many books are to be issued, so it takes time to search and trace the lib cards according to one's requirements when required.

## **DRAWBACKS OF EXISTING SYSTEM**

time to search and trace the lib cards according to one's requirements when required<br> **DRAWBACKS OF EXISTING SYSTEM**<br>
After studying the existing system we come across certain drawbacks, which are<br>
discussed below:-<br>
1) Th After studying the existing system we come across certain drawbacks, which are discussed below:-

- 1) The records stored manually can be altered by unauthorized person
- 2) Searching any information is difficult, since all the cards are to be checked.
- 3) Generation of fine on late return is difficult to calculate.
- 4) Problem arises if any of the records get misplaced.
- 5) Overload on staff members.

# **4. SYSTEM ANALYSIS**

- **Organizational:** "Library Management" is organizational in nature. The Core component in "LMS" is User module, which is based upon the various other modules.
- modules.<br> **Examplemental Scheme Scheme Scheme Scheme Scheme Scheme Scheme Scheme Scheme Scheme Scheme Scheme Scheme Scheme Scheme Scheme Scheme Scheme Scheme Scheme Scheme Scheme Scheme Scheme Scheme Scheme Scheme Scheme S Interaction:** Each component of the system interacts with the one or other component of the system. Like, generation of various report formats interacts with the Subscribers Data.
	- **Interdependence:** Components of the "Library Management" are linked together in a planned way to achieve the objective.
	- $\triangleright$  All the modules of the system are developed using modular and object oriented approach, so that the further improvement or modification of the modules is not a big problem.

# **Elements of System Analysis**

There are four basic elements used in "Library Management" considering system analysis. Brief description of each has been given below:

- **Outputs:** Our objective is to achieve the complete automation of "Library" management"first gal is to completely automate the
- Training schedule of caining of students i.e. registration of the students, assigning projects to students.

 **Inputs:** Right now the inputs of "LMS" are student's details, area details and daily updates. Utmost care is taken in the form of validations while user is inputting the data so that incorrect or improper information cannot be able to enter in the system.

# **5. HARDWARE & SOFTWARE REQUIREMENTS**

#### **Tools/Platform**

## **S/W and H/W requirements**

## **Hardware Requirements**

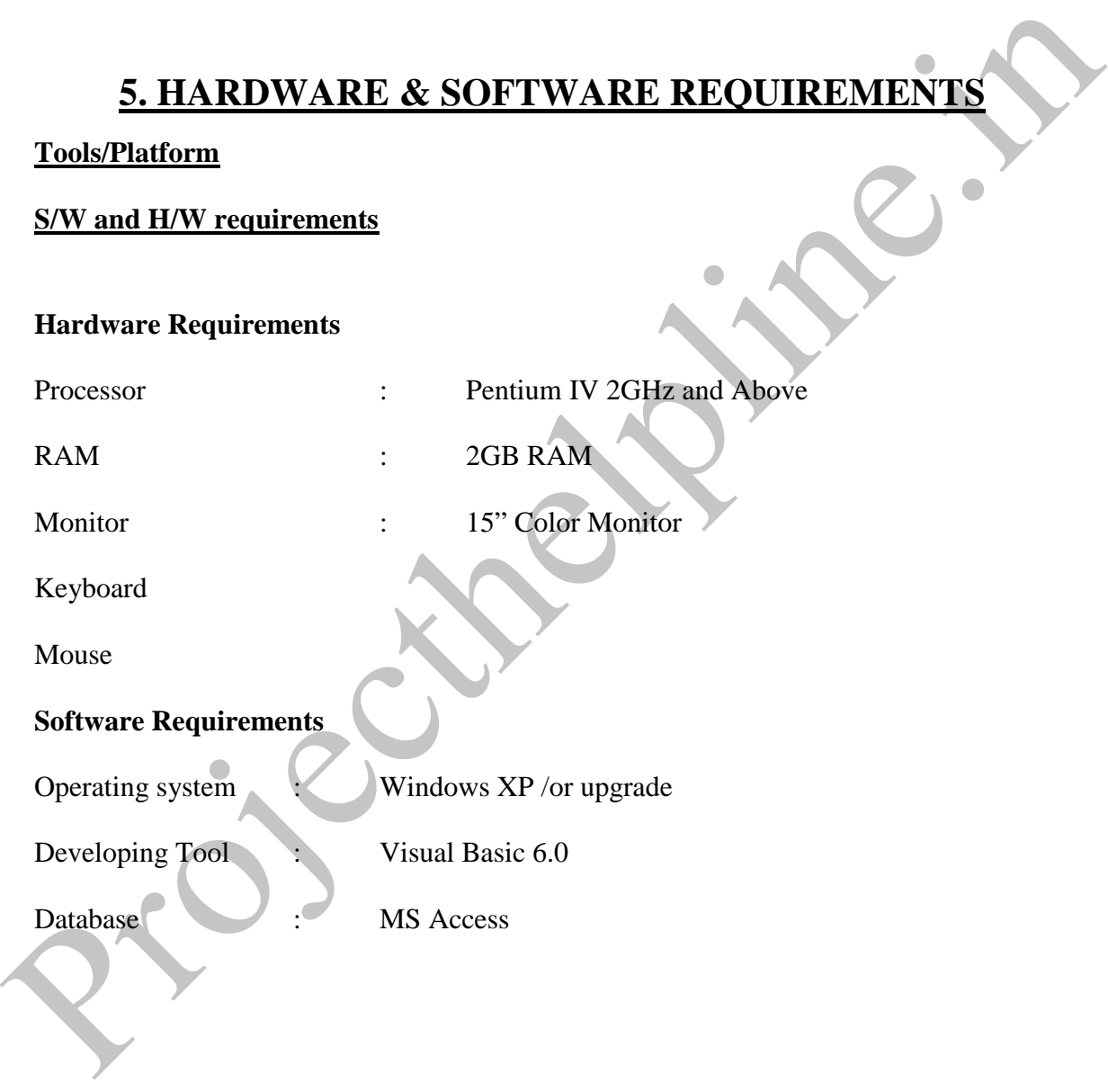

## **FRONT END**

Visual programming tools are complete programming environments. It allows programmers to build a GUI program using the various on-screen controls such as buttons, text, menus, boxes etc. These controls are placed on a form and then the processing details related with each control are filled in.

buttons, text, menus, boxes etc. These controls are placed on a form and then the<br>processing details related with each control are filled in.<br>In the business world, competitive strategies have become the order of the day t In the business world, competitive strategies have become the order of the day to improve quality, cut costs and provide a high response customer service base. Most organizations today need to be market driven and do a lot of value addition to their products and services. This naturally calls for rational decision making, which requires information. Information Technology or IT provides that effective channel to support and implement this strategy. Client/Server is the technology that empowers the desktop, thus setting a trend for the way successful organizations will use technology in the next decade.

## **Visual Basic (***front end***)**

Information that is readily available and easily accessible is the key to achieving a globally competitive spirit. Client/Server computing is what will make this happen. The Visual Basic 6.0 is one of the few Programming Languages that takes us on a tour of exactly what a Client/Server systems is all about, its benefits, specialized features and how the technology can be used to its full potential.

Visual Basic VB in short, VB has been developed by Microsoft Corporation, the makers of the widely used Operating Systems (Windows 95 / 98 / NT XP). It helps to create user friendly applications. Microsoft's Visual Basic is a powerful programming language for Client/Server development. Microsoft's Visual Basic Release 6.0 takes development to an unprecedented level of scalability and productivity, allowing application developers to create highly functional, highly scaleable, enterprise-wide applications.

Visual Basic incorporates an integrated set of builders for creating forms, reports and database objects. Visual Basic sets new standards for ease-of-use and productivity in the development of Client/Server and web applications through the use of the following:

## **Event Driven**

Event Driven means, the user generates a stream of events each time he/she clicks with the mouse or presses a key on the keyboard.

#### **Object Orientation**

This means that you can compartmentalize different aspects of your application as objects and develop and test those objects independently of the application.

## **Windows Application Development System**

Visual Basic application will look and behave like other Windows program users might work with.

database objects. Visual Basic sets new standards for ease-of-use and productivity in the<br>development of Client/Server and web applications through the use of the following:<br>Event Driven means, the user generates a stream The Visual Basic interface consists of a powerful and easy-to-use combination of object browsers, tabbed dialog boxes, property palettes and a WYSIWYG (*what you see is what you get)* GUI interface.

Extending Visual Basic applications with client and server-based logic is easy using the ActiveX Data Object (ADO). The ADO is a fast, high-level interface into the OLE DB application-programming interface. ADO's benefits include next-generation, data access specification with the ease of an interface.

#### **ACCESS**

**Access** is the database software in the Microsoft Office Suite. It allows you to order, manage, and search large amounts of information.

Opening and closing Access.

Opening and closing Access.<br>
Lets look at the two basic ways of initiating Access.<br> **OFrom the Start button 21 Start** , normally situated at the bottom left corner of the screen. Situate the mouse over the **Start** butto Lets look at the two basic ways of **initiating • From the Start button P** start normally situated at the bottom left corner of the screen. Situate the mouse over the **Start** button, click, and a menu will unfold. On situating the pointer over **Programs,** a list of all the programs installed on your computer will appear; look at **Microsoft Office**, then **Microsoft Access**, click, and the program will initiate.

#### **From the Access2003 button on your desktop** .

You can now initiate Access2003 to try everything we explain to you.

To **close** Access2003, you can use any of the following methods:

**Click on the Close** button  $\times$ 

depress the keys **ALT+F4** .

Click on the **File** menu and then choose **Exit** option.

The Inicial screen

On initiating Access2003, an **opening window** will appear (seen below), we will now look at the basic components. This way we will get to know the **names of the different elements** and it will be easier for us to understand the rest of the course. The next screen we will show you (and generally all of those seen on this course) might not coincide exactly with what you will see on your own computer screen as every user can decide which elements to see at any particular time, as we will see further on.

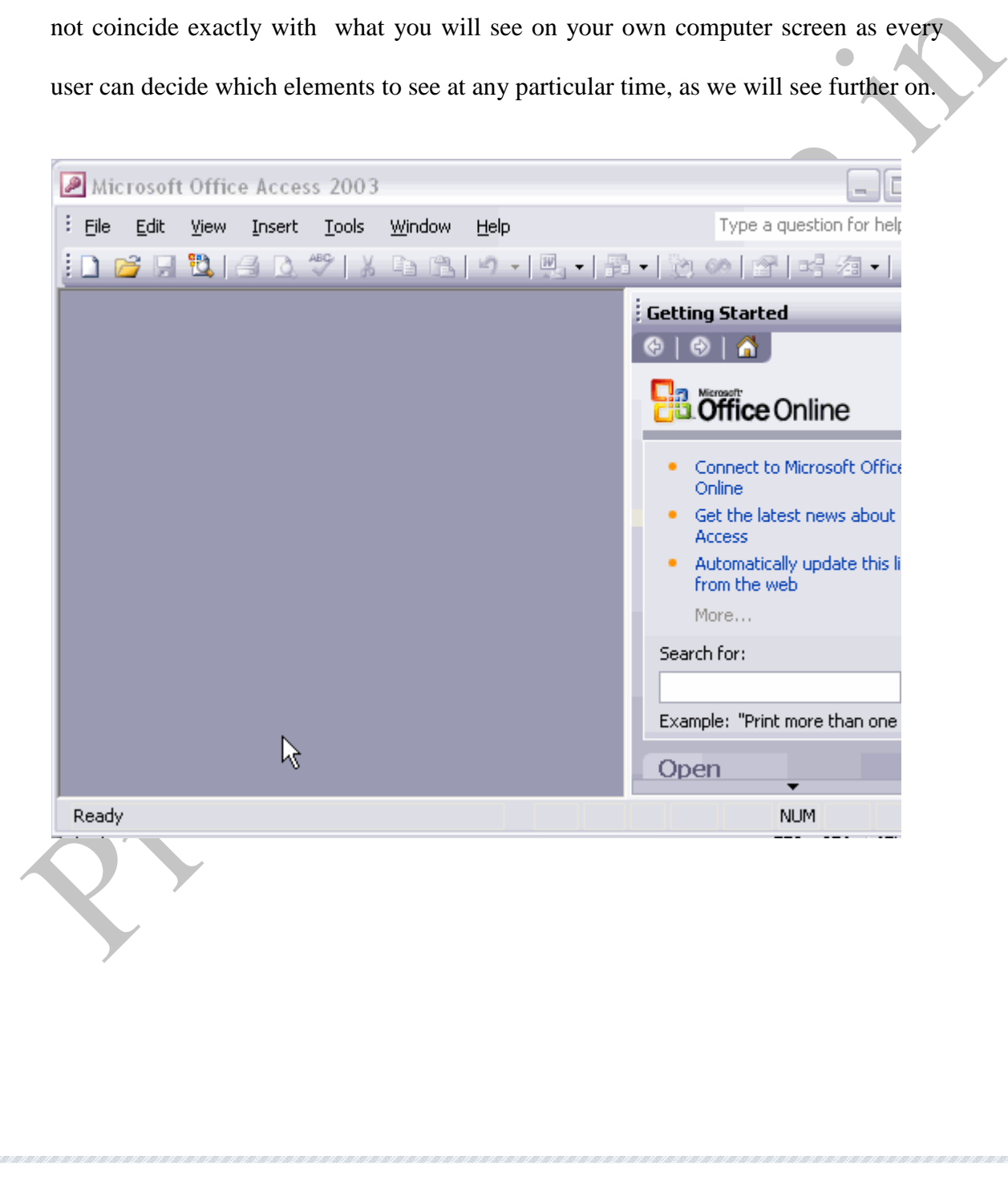

The bars.

**The title bar.**

Microsoft Access

**The title bar contains the name of the program.** On the extreme right are the buttons to minimize, maximize/restore and close.

 $\blacksquare$  $\blacksquare$ 

**The menu bar.**

The title bar contains the name of the program. On the extreme right are<br>the buttons to minimize, maximize/restore and close.<br>The menu bar.<br>The menu bar contains all Access 2003 commands, grouped in drop down menus. By<br>cli **The menu bar** contains all **Access2003 commands**, grouped in drop down menus. By clicking on **Insert** for example, we will see the related operations with the different elements that can be inserted.

All operations can be executed from these menus. But the more regular things are executed more quickly from the tool bar that we will see in the next point.

Every option has an underlined letter, this means that we can access the option directly by pressing simultaneously the **Alt** key and the underlined letter, for example, **Alt+F** opens **File** option.

In Access2003 the menu bar has an "intelligent" behaviour, which basically consists of showing the most important and most options used by the user. If you want more information on "int[e](http://www.teacherclick.com/access2003/a_1_1_1.htm)lligent" behaviour" of the drop down menus clic here

# **6. CODE EFFICIENCY**

For Code efficiency, the following conditions must be fulfilled:

#### **1) Option Explicit:**

All variables must be declared with proper data type. Option Explicit keyword must be used, it forces each variable or expression in an application to be defined with a specific data type through the use of the **Dim, Private, Public, Redim or Static keywords**. If **Option Explicit** is not used, undefined variables are automatically defined as **Variant**. **Variant data type** must be avoided because it takes 16 bytes of memory.

#### **2) Early Binding Vs Late Binding:**

All variables must be declared with proper data type. Option Explicit keyword must be<br>
used, it forces each variable or expression in an application to be defined with a specific<br>
data type through the use of the **Dim, Pr Early binding is faster than Late Binding** because the application doesn't have to interrogate the object at runtime to determine the objects properties and methods. In Late Binding the objects are defined as objects. Late biding is slower than Early Binding because the application must interrogate the object to determine its properties and methods.

#### **3) Reclaiming Space:**

Reclaim space from strings by setting a **string variable to the empty string ("")** space can also be reclaim from object by setting an **object variable to Nothing**. It frees the space associated with the object if it is the last reference to the object. It also has the advantage of reducing the amount of cleanup work needed when the program terminates.

# **4) Control Array:**

control array counts as only one name. Control array consumes fewer resources than the equivalent number of independent controls. Complex forms needs more memory. The more controls put on a form, the more memory it will require when it becomes loaded in to memory. Therefore, reducing the number of controls reduces the memory requirements. For this a control array must be used. A control array counts as only one name. Control arrays consumes fewer resources than the equivalent number of independent controls.

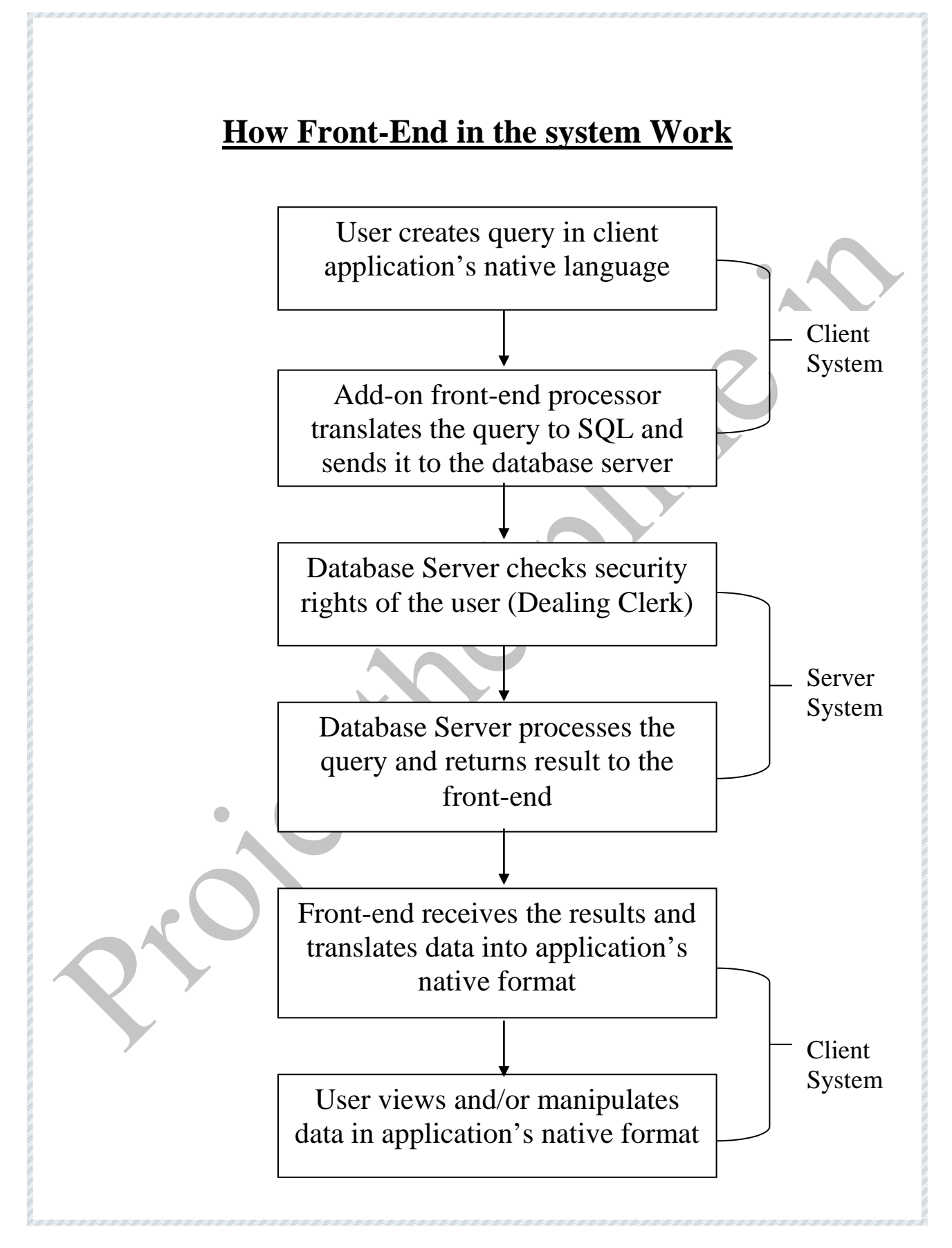

## **ENVIRONMENT / OPERATING SYSTEM**

The age of standalone computing is long gone and it is now a world of networks. In this context, it is imperative for users to understand issues involved in working in a multi-user environment. Windows NT today is the most sought after Multi-user Operating System in the world. This is a 32-bit, powerful, user friendly and robust network operating system from Microsoft.

Windows NT is a big step up from Windows 95 both in terms of price and in terms of capabilities. NT Server is a well-built, fully functional, multi-user, multitasking operating system.

environment. Windows NT today is the most sought after Multi-user Operating System in<br>the world. This is a 32-bit, powerful, user friendly and robust network operating system<br>from Microsoft.<br>Windows NT is a big step up fro The release of NT Server 4 adds the popular Windows 95 user interface, the Internet Information Server (IIS) – capable of running Web, FTP, and Gopher services - a search engine called Index Server, the FrontPage HTML authoring package, and the Internet Explorer, all of which make Windows NT server a tough act to beat as a robust, capable web server.

The suggested Operating System for the server computer is Windows NT Server and for client computer is Windows 95.

# **Windows 95 (***OS for Clients – at branch offices***)**

It has a new and improved graphical user interface, which is "document-centric" and not "program-centric".

Many features have been added to Windows 95 to make the system easier to use.

DOS and Windows are merged into a single program. One can run DOS commands from

the Windows environment itself.

The "Plug and Play" feature automates the configuration process. This makes Windows easy to identifying the kind of printer, modem, mouse or other hardware being used.

- It is fully compatible with the existing Windows and DOS programs.
- It provides pre-emptive multitasking.
- It provides free Microsoft Exchange client software. One can use Exchange as the platform for developing GroupWare client/server application.

#### **Windows NT Server** *(OS for Server – for central database)*

It is a part of Microsoft BackOffice. It is a suite of products designed for client/server computing. Some of the features of Windows NT server are as follows:

- The standard Intel version requires a 486 or Pentium processor Versions of Windows NT are also available for several RISC systems.
- The Windows NT Server supports symmetric multiprocessing, up to 32 processors.
- It also provides global directory services similar to NetWare 4.1.

• It provides free Microsoft Exchange client software. One can use Exchange as the<br>platform for developing GroupWare client/server application.<br>Windows NT Server (OS for Server – for central database)<br>It is a part of Micr Windows NT Server is the option to choose if you want a Microsoft client/server solution. Such a solution will involve the following:

Windows 95 on client computers.

Windows NT server as the Network Operating System (NOS).

Microsoft SQL Server as the database Server.

# **7. FEASIBILITY STUDY**

It is a test of a proposed system according to its workability, impact on the organization. It is a test whether the system meet user needs and using the resources properly.

Examination at a divisor and the system more dues does not simple. The set of the system more dues does not a the signary<br>administration wants to manage large amount of records accurately, precisely and<br>quickly with securi Depending on the results of initial investigation, We came to know that the Library administration wants to manage large amount of records accurately, precisely and quickly with security and integrity. The administration wants a system that can provide for the management of the currently active records anywhere and anytime. To accomplish this task, we need a Relational Database Management System (RDBMS) and a Web based GUI application development environment.

We did three types of feasibility study :

- $\checkmark$  Technical feasibility
- Operational feasibility
- Economic feasibility

#### **Technical feasibility:**

In this feasibility we have to find out weather all the technical resources are available or not for the development of the system. In the College Campus all types of technical facility were available. All the software and hardware were available for the development viewpoint.

There are a number of technical issues which are generally raised during the feasibility stage of the investigation. They are as follows:

- Does the necessary technology exist to do what is suggested and can it be acquired.
- Does the proposed equipment have the technical capacity to hold the data required to use the new system?
- Can the system be upgraded if developed?
- Are there technical guarantees of accuracy, reliability, ease of access and data security?

#### **Operational feasibility**:

• Can the system be upgraded if developed?<br>
• Are there technical guarantees of accuracy, reliability, ease of access and data<br>
security?<br> **Operational feasibility:**<br>
Here we have to find out whether our system is fulfilli Here we have to find out whether our system is fulfilling the user requirements or not. For this, discussions were done with the person incharge of library. Proposed projects are beneficial only if they can be turned into information systems that will meet the operating requirements of the organization. This test of feasibility asks if the system will work when it is developed and installed. Some of the important questions that are useful to test the operational feasibility of a project are given below:

- Is there sufficient support for the project from the management? From users?
- Are current business methods acceptable to the users?
- Have the users been involved in the planning and development?
- Will the proposed system cause harm? Will it produce poorer result in any case or area?

#### **Economic feasibility:**

It is seen whether the expenditure incurred for developing the new system will be cost effective or not.

This basically involves the top level management of the company who are the decision maker. Following decision is made during Economical feasibility:

- The cost to conduct a full system investigation.
- The cost of hardware and software for the class of application being considered.

# **8. SYSTEM REQUIREMENT SPECIFICATIONS**

Our school library which is concerned with the management of various types of books for all the students of the college .Currently, all work is done manually which includes -:

- $\triangleright$  Maintaining of library cards to issue books.
- $\triangleright$  Generation of fine on late return manually.
- Keep track of no of copies left after issuing the book to large no of Students.

**8. SYSTEM REQUIREMENT SPECIFICATIONS**<br>
Our school library which is concerned with the management of various lippes of books for<br>
all the sudens of the college .Currently, all work is done manually which includes -:<br>  $\rightarrow$ The main objective of our solution is to design an integrated Automated system so as to reduce the paperwork and high mentally demanding work of the Librarian by creating an application which does all the manual work automatically for the Library .

Secondly it also aims at meeting the user's requirement by allowing him to perform some operations like ADD ,DELETE , VIEW , EDIT etc.

# **9. OPPORTUNITY STATEMENT**

In the today's world of Information Technology, all the work such as obtaining user requirements, preparation of budget estimation, preparation of records,keeping track of the books that are delivered and issued, Detailed reports about the students and also the detailed status report of each boook that is being managed by library were all done manually which is a very tedious process.

the two states are divided at the state of the books that are delivered and issued. Detailed reports about the sudents and also the detailed status report of each boook that is being managed by library were all done manual With the introduction of our solution which is completely backed by information Technology, all the above work that was currently being handled manually will be handled automatically through an automated system, enabling LIBRARY Employees to access information anywhere. Secondly it will also reduce the paperwork of the employees which will in turn reduce their expenditures.

Also the scope for errors and mistakes will be reduced as all the work will be done automatically by the machine.

# **10. USAGE ANALYSIS**

#### **User Profiles**

The Administrator is that person who'll be involved in the maintenance and updating of the database in the Library Management System. This person will have all the rights for performing operations like addition, updation and deletion. The Administrator will be trained with the working and details of the application.

the database in the Library Management System. This person will have all the rights for<br>performing operations like addition, updation and deletion. The Administrator will be<br>trained with the working and details of the appl The Administrator will have his userid and password for access to the application. Thus supporting AUTHENTICITY ie the assurance that the communicating entity is the one that it claims to be.It also helps in the prevention of unauthorized use of a resource.

Therefore one login provided for the administrator having complete access to all the functions of the project.

# **11. SUMMARY OF PROJECT**

So up keeping and up gradation of their skills is one of the major operations to be carried<br>out in any organization. To focus on this aspect, some organizations have a separate<br>department which undertakes library developme **LIBRARY MANAGEMENT SYSTEM** is one of the crucial assets of the organization. So up keeping and up gradation of their skills is one of the major operations to be carried out in any organization. To focus on this aspect, some organizations have a separate department which undertakes library development activity. Department of Information Technology has various departments and its tedious job to provide books and skill up gradation of existing students is solved when an automated system has to in-placed instead of our existing manual system. To cope up this the department has manual system which keeps track of the regular issuing of books being arranged for different categories of B.Tech students and employees But this manual system too have some limitations such as

- Lack in security

- Difficulty in handling of various types of information

- Lack of automated management capability

To overcome these problems we propose an automated system which will automate a process of development of human resource in the form of a software package which will named as LIBRARY MANAGEMENT SYSTEM .

## **PROFILE OF ASSIGNED PROBLEM**

To analyze a system it is necessary to get information about that System and also see the drawbacks of that system .We have made a project on Library Management. There is a manual database that means all the information is stored in the cards .So there are many difficulties.

drawbacks of that system . We have made a project on Library Management. There is a<br>manual database that means all the information is stored in the cards. So there are many<br>difficulties.<br>They ve shared the information abou .They`ve shared the information about the students in the cards. If we want to find the information about the students, then it is very difficulty to find the records. It is also difficult to remove any record and put it into registers known as dead registers. There is also wastage of time .We have also got there are many difficulties. They make a report about the candidates, which is very difficult, so there are many drawbacks in that system it is also noted that in a manual database system there are many difficulties.

To overcome these types of problems, we have made a project; this project does all the work easily. We go through the information about the students easily. We can also find out the candidates according to requirement on the basis of category , qualification etc very easily ,all which is difficult to do manually. By doing this task using Computer, manpower and time is save. So with this Computerization we can make reports as we need them for e.g. we can have College wise report, Alphabetic report of names of Students, and we can even search as per the ID provided to each candidate and with which much easier task.

# **12. PROJECT PLAN**

## **TEAM STRUCTURE**

We are team of two persons equally handling the project problems.

## **DEVELOPMENT SCHEDULE**

Project development schedule is divided into three parts.

- Identifying the problem
- System analysis and database design
- Testing and implementation

# We are team of two persons equally handling the project problems.<br>
DEVELOPMENT SCHEDULE<br>
Project development schedule is divided into three parts<br>
• Identifying the problem<br>
• System analysis and database design<br>
• Testing **PROGRAMMING LANGUAGES AND DEVELOPMENT TOOLS**

**Front End:** VB **Back End**: Access

# **13. DATA FLOW DIAGRAM**

requirements in a graphical form; this led to a modular design. A *DFD* is also known<br>as a "*bubble chart*". A DFD has the purpose of clarifying system requirements and<br>identifying major transformations that will become p Larry Constantine, as a way of expressing, first developed the DFD system requirements in a graphical form; this led to a modular design. A *DFD* is also known as a *"bubble chart".* A DFD has the purpose of clarifying system requirements and identifying major transformations that will become programs in system design. So it is the starting point of the design phase that functionally decomposes the requirements specifications down to the lowest level of detail. A DFD consists of a series of bubbles joined lines. The bubbles represent data transformations and the lines represent data flows in the system.

#### **DFD SYMBOLS**

In the DFD, there are four symbols,

- 1) A *square* defines a source (originator) or destination of system data.
- 2) An *arrow* identifies data flow -- data in motion. It is pipeline through which information flows.
- 3) A *circle* or a "*bubble*" (or an oval bubble) represents a process that transforms incoming data flow(s) into outgoing data flow(s).

4) An *open rectangle* is a data store-data at rest, or temporary repository of data. A DFD describes *what* data flows i.e., logical data flow rather than *how* they are processed, and so it does not depend on hardware, software, data structures, or file organization.

## **CONSTRUCTING A DFD**

Several rules of thumb are used in drawing DFD:

- Processes should be named and numbered for easy reference. Each name should be representative of the process.
- be representative of the process.<br>
> The direction of flow is from top to bottom and from left to right. Data<br>
traditionally flow from source (upper left corner) to the destination (lower right<br>
corner, although they may f  $\triangleright$  The direction of flow is from top to bottom and from left to right. Data traditionally flow from source (upper left corner) to the destination (lower right corner, although they may flow back to a source .One way to indicate this is to draw along flow back to a source. An alternative way is to repeat the source symbol as a destination. Since it is used more than once in a DFD, it is marked with a short diagonal in the lower right corner.
	- $\triangleright$  When a process is exploded into lower-level details, they are numbered.
	- The names of data stores, sources, and destinations are written in capital letters. Process and data flow names have the first letter of each word capitalized.

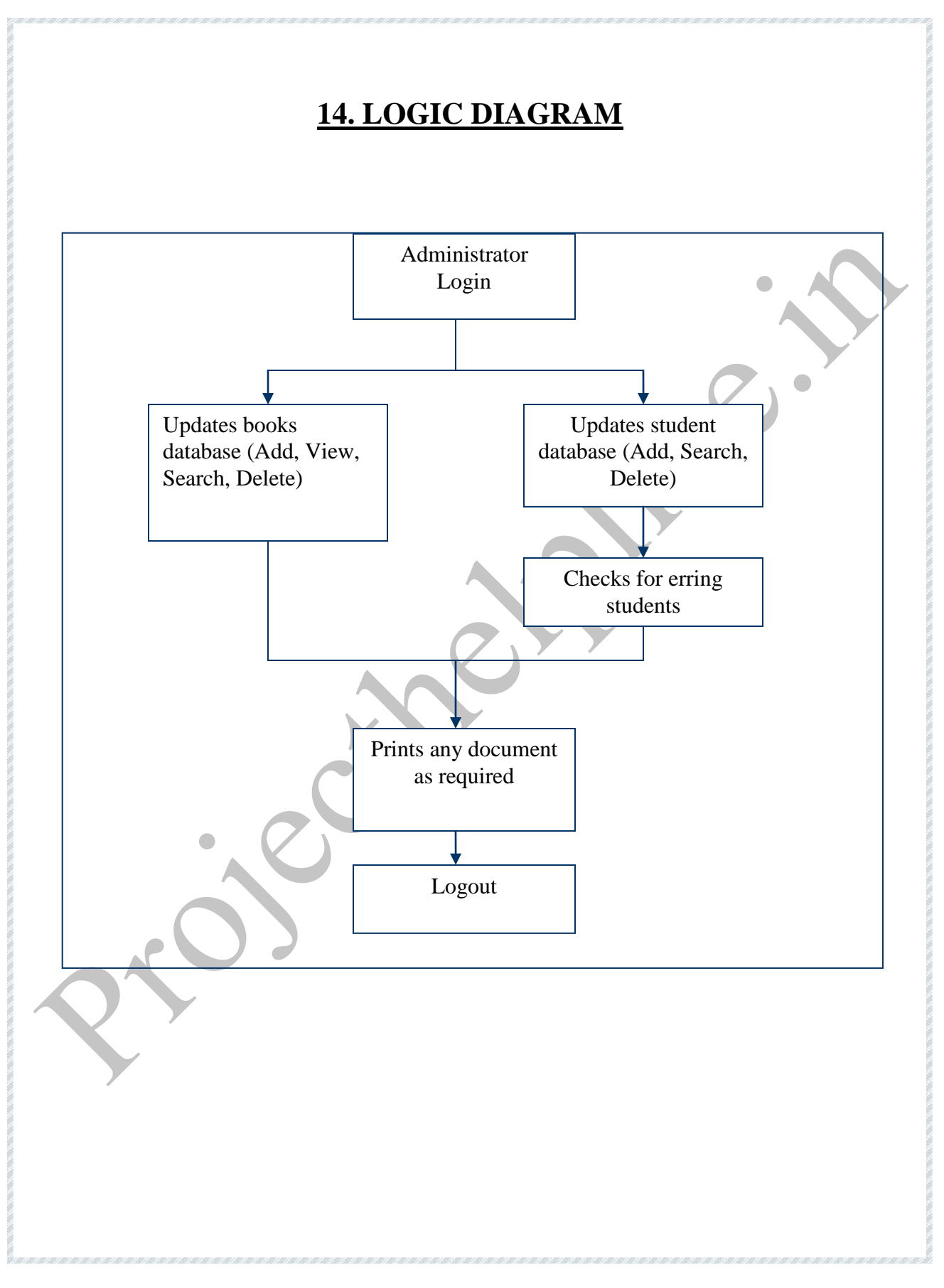

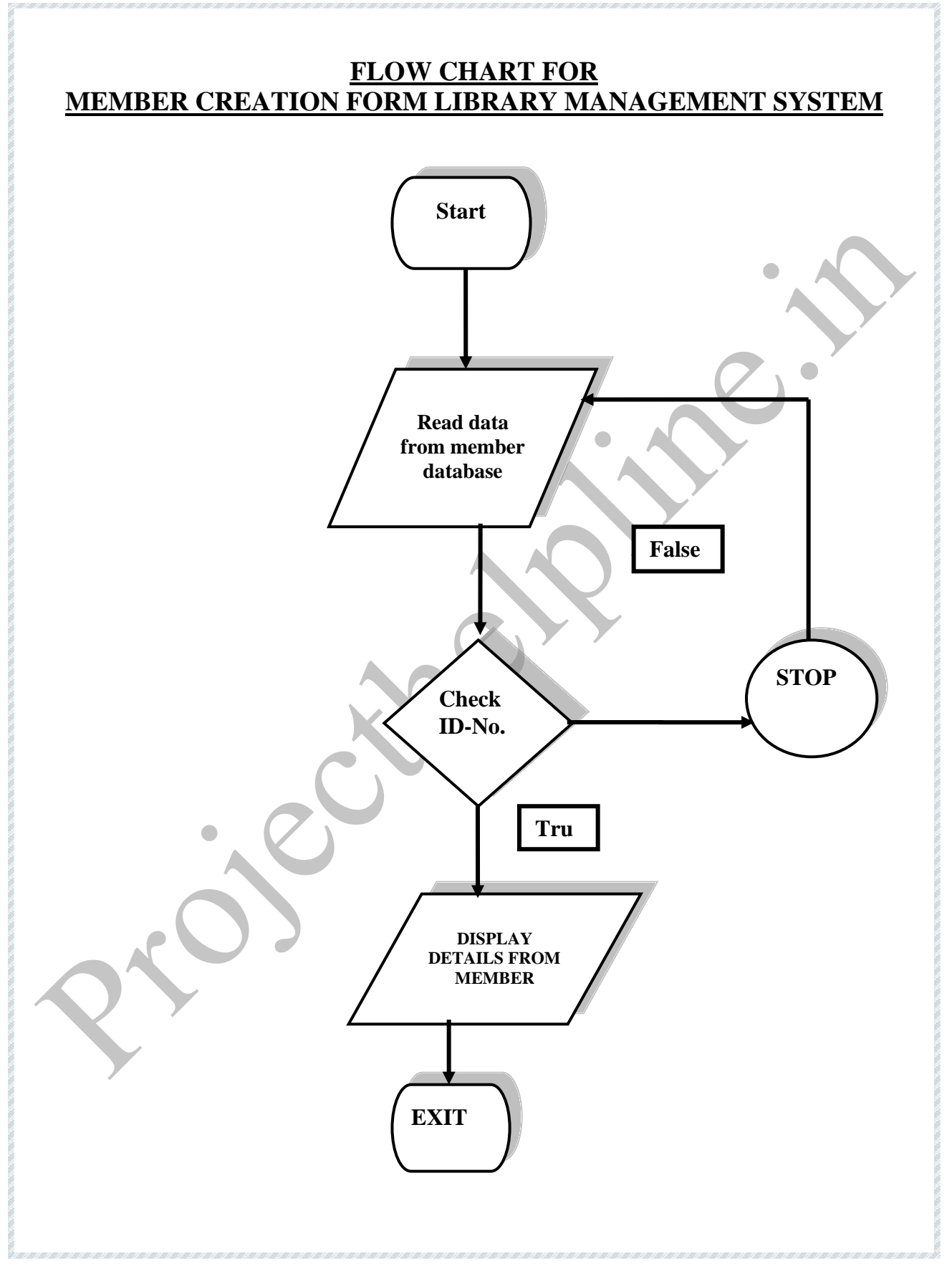
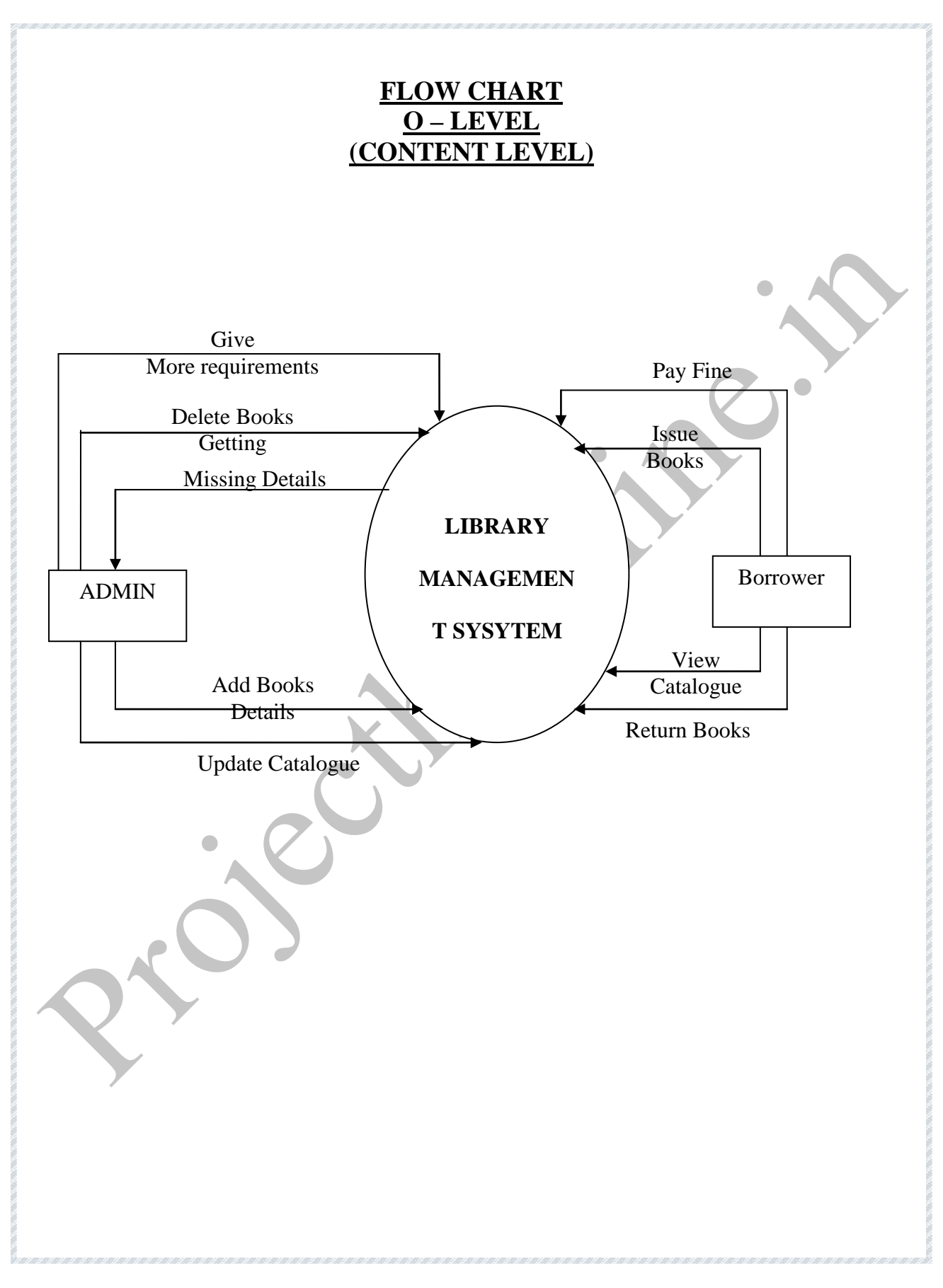

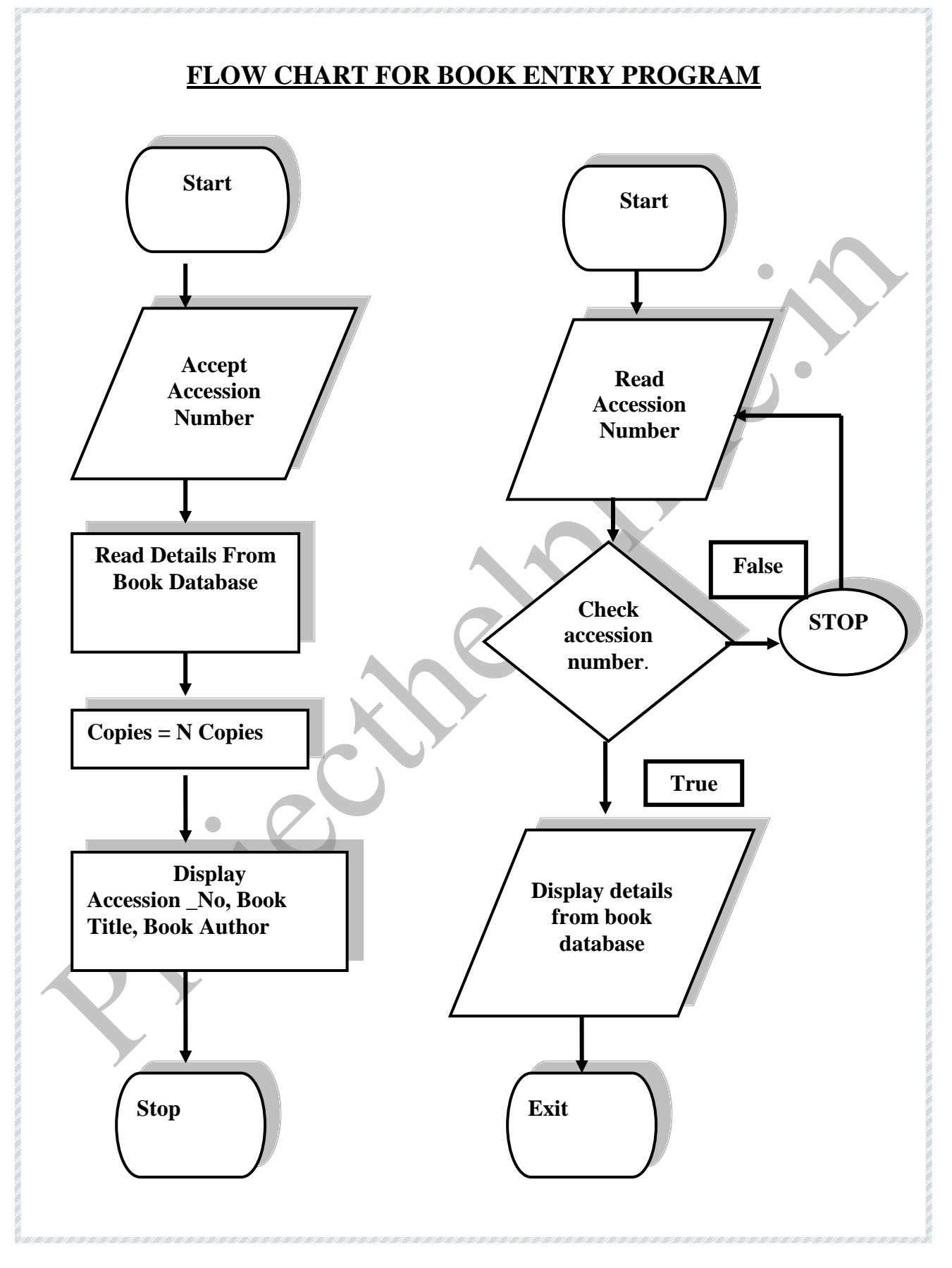

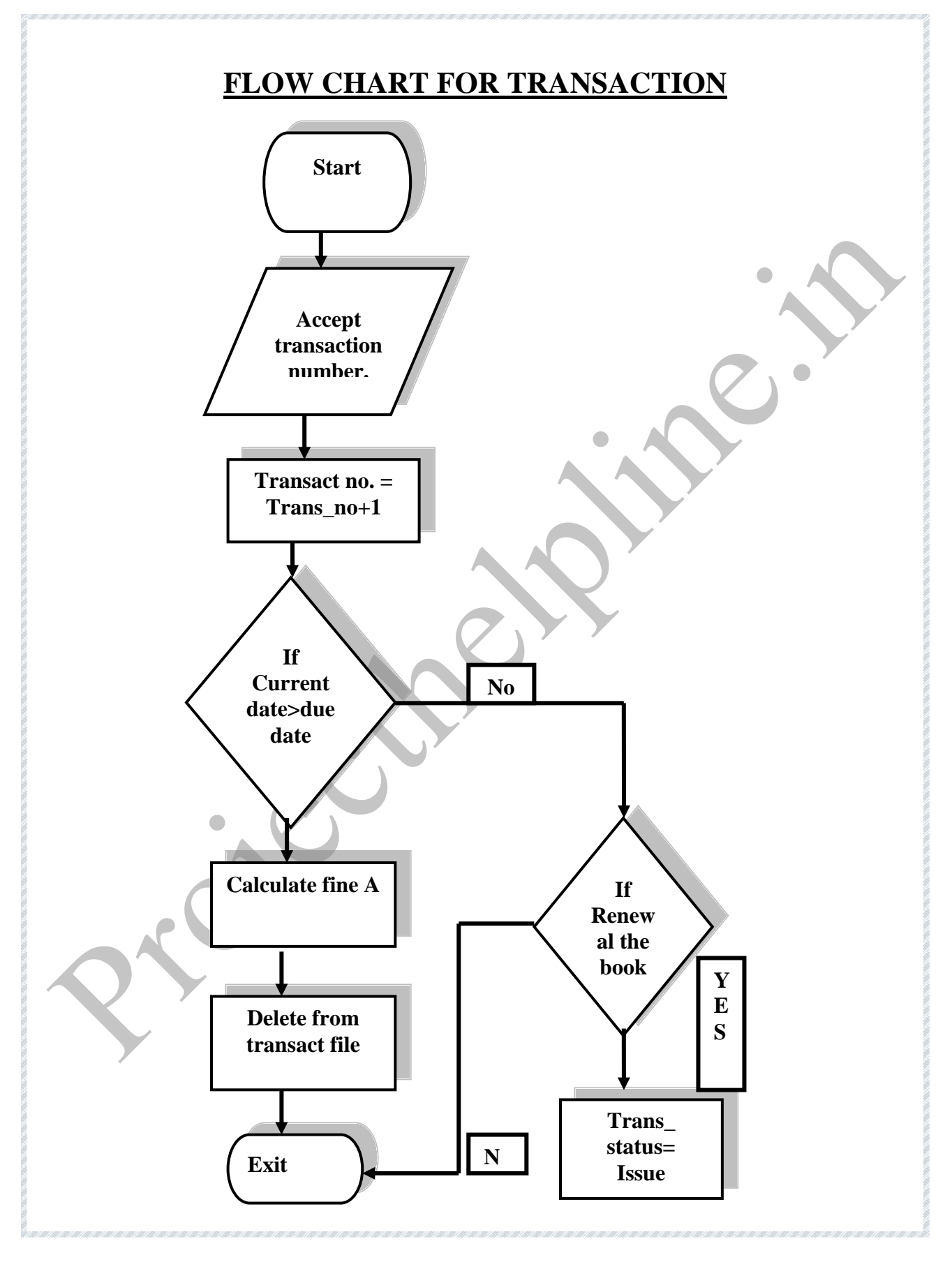

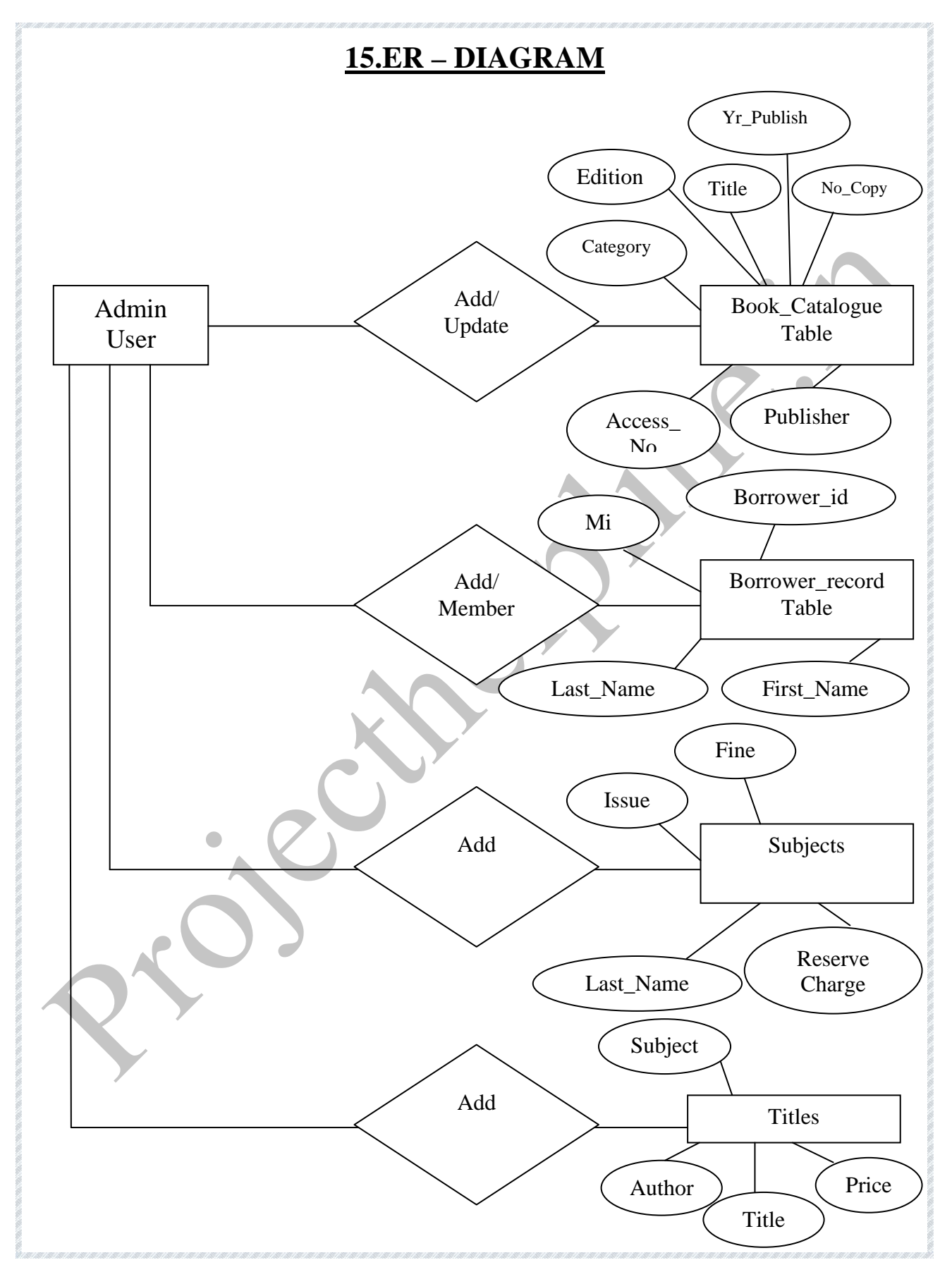

## **FUNCTIONS**

Circulation is one of the most visible jobs in the library and involves three sections of the library and involves three sections of the library.

- $\perp$  The circulation desk or point of charging out library materials.
- The book stacks (closed or open) where the library materials are housed.
- <p>4 The book stacks (closed or open) where the library materials are housed.</p>\n<p>4 A circulation records section where electrical routines, such as filling compiling statistical reports, preparing over dues, and computing times, are carried out.</p>\n<p>The following functionalities are available with in circulation module</p>\n<p>4 Handles circulation activities such as:</p>\n<ul>\n<li><a href="https://example.com/3.1016/2.00167-0.00167-0.00167-0.00167-0.00167-0.00167-0.00167-0.00167-0.00167-0.00167-0.00167-0.00167-0.00167-0.00167-0.0016 A circulation records section where clerical routines, such as filling, compiling statistical reports, preparing over dues, and computing fines, are carried out.

#### **The following functionalities are available with in circulation module**

- $\blacksquare$  Handles circulation activities such as:
	- o Issue/check outs;
	- o Returns/checks ins;
	- o Reservations;
	- o Renewals;
	- o Recall process;&
	- o Report loss of item process Reports;
- $\frac{1}{2}$  Manages library materials- circulation type, location and status: patron database patron type, profiles privileges: and other transactions such as

computation and payment of overdue fines, lost books, etc.

- Information about the member.
- $\overline{\phantom{a}}$  Efficient and effective charge and discharge function.
- $\overline{\phantom{a}}$  Able to record and access pertinent user information.
- Automatic maintenance of accurate, up-to-date circulation records.
- $\pm$  Efficient hold and recall functions.
- Automatic production of over dues, recall, and hold notices and bills.
- $\overline{\phantom{a}}$  Automatic calculation of fines.
- $\ddot{\text{F}}$  Flexibility in handling increases in collection size, number of users, and number of transaction.

#### **Modules to cover the general library functions of:**

- $\triangleright$  Acquisitions–Selecting and ordering items for the collection and maintaining the accounts.
- Cataloguing–Creating records for material held in the collection.
- $\triangleright$  Providing access to the catalogue-Via an Online Public Access Catalogue (OPAC). This is an Online Computerized Catalogue through which library materials are processed and retrieved.

#### **Logic Model**

4 Automatic calculation of fines.<br>
4 Flexibility in handling increases in collection size, number of users, sind<br>
number of transaction.<br>  $\text{Modules to cover the general library functions of:}$ <br>  $\triangleright$  Acquisitions-Selecting and ordering items for the collec Logic models are narrative or graphical depictions of processes in real life that communicate the underlying assumptions upon which an activity is expected to lead to a specific result. Logic models illustrate a sequence of cause-and-effect relationships-a systems approach to communicate the path toward a desired result.

#### **Inputs**

1. Library Management System for maintained the record of books to must have input

data from the end user.

2. To enter the record of new books.

3. Prepare the cataloguing as input data is requirement of activity of College Library.

4. To provide various search options to know the availability of books in the Library.

5. To search the data in database.

6. To enter the cost, discount of the relative book.

#### **Process Logic**

2. To enter the record of new books.<br>
3. Prepare the cataloguing as input data is requirement of activity of College Library.<br>
4. To provide various search options to know the availability of books in the Library.<br>
5. To s In Library Management System has Perform the various type of processing. These are following:

- 1. Selecting and ordering items for the collection and maintaining the accounts.
- 2. Creating records for material held in the collection.
- 3. Search the registered books and members-Via an Online Public Access Catalogue (OPAC).
- 4. Calculate the actual cost of book.
- 5. Report of available books.
- 6. To view the requirements of library.

#### **Book Catalog Table**

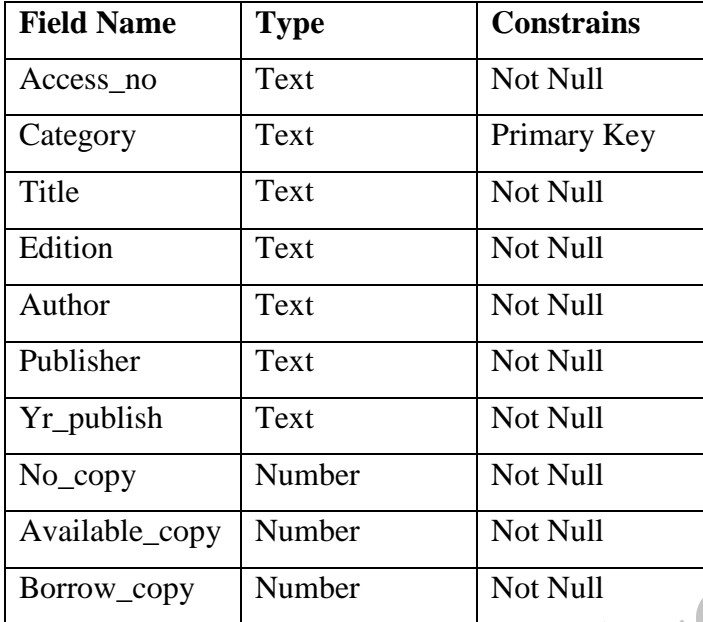

#### **Borrower record Table**

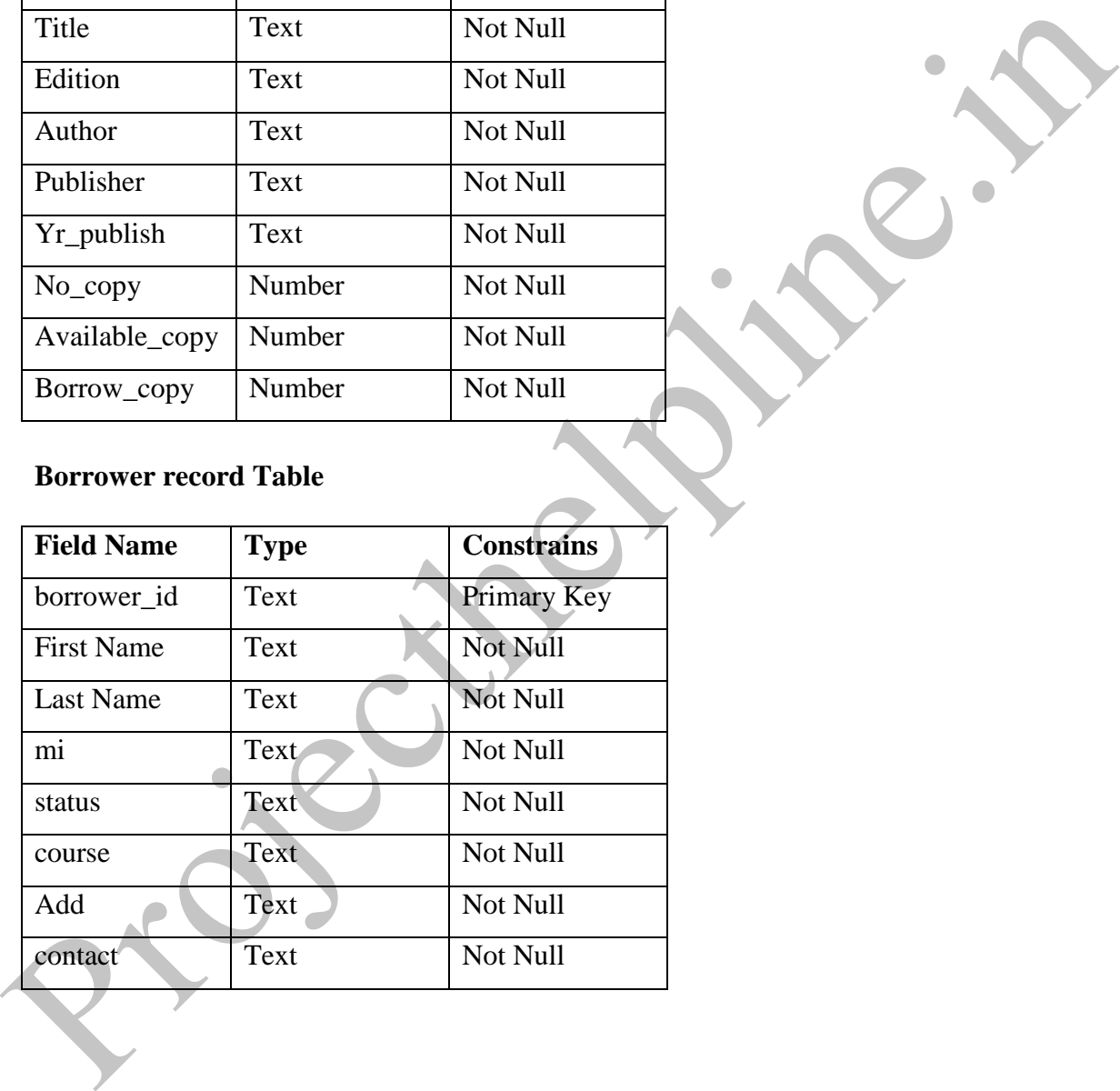

### **Fine Table**

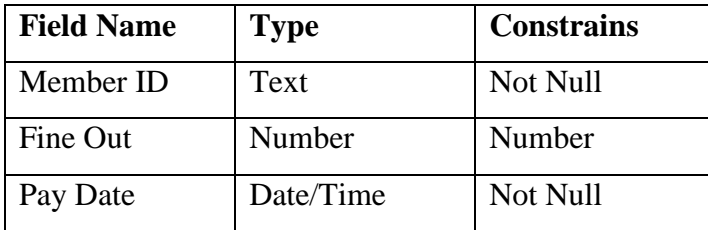

## **Global Variable Table**

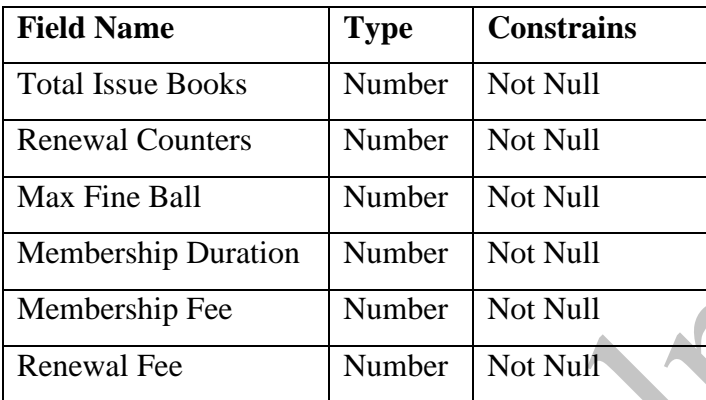

## **Current Borrow Table**

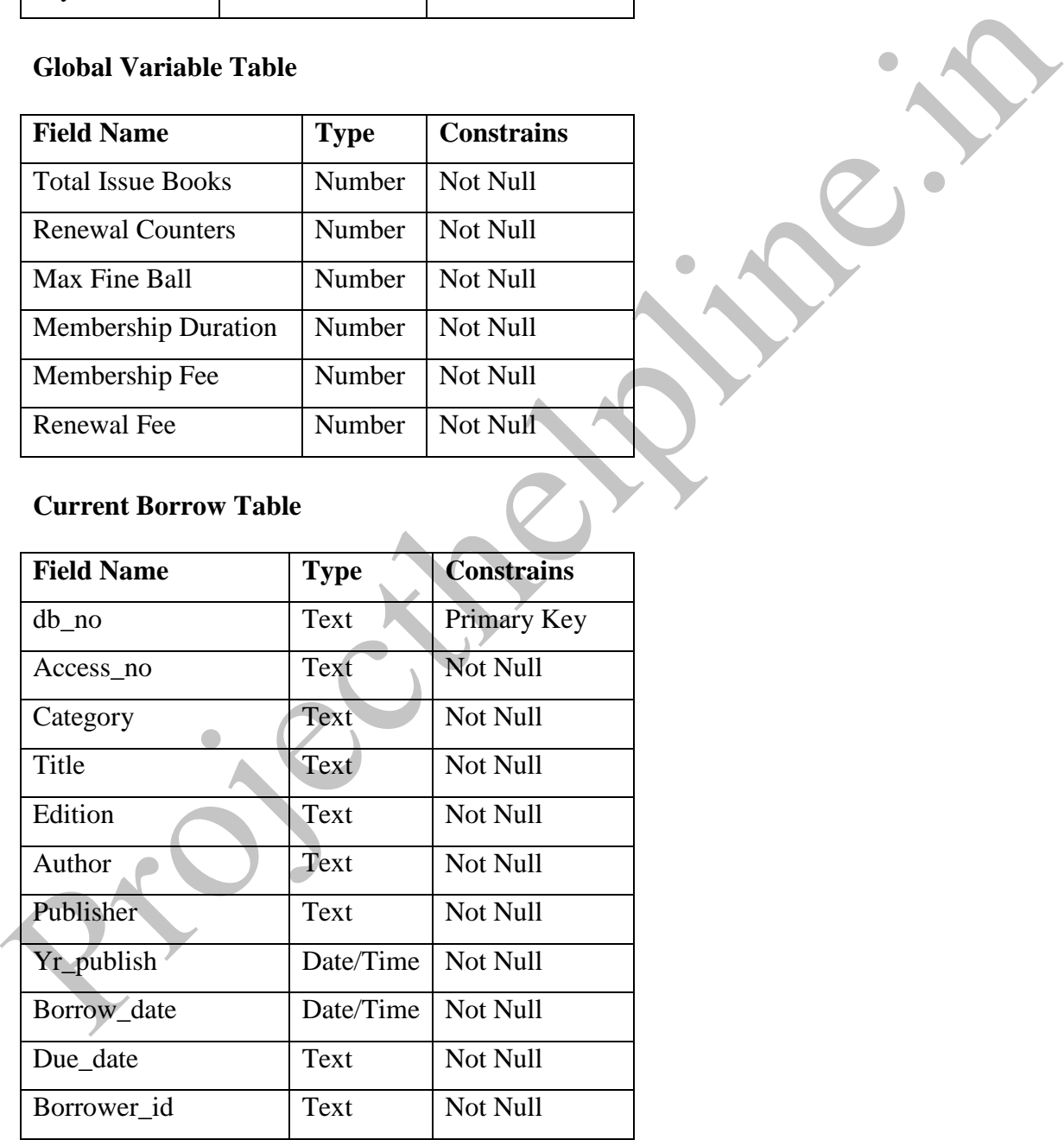

# **Requirements Table**

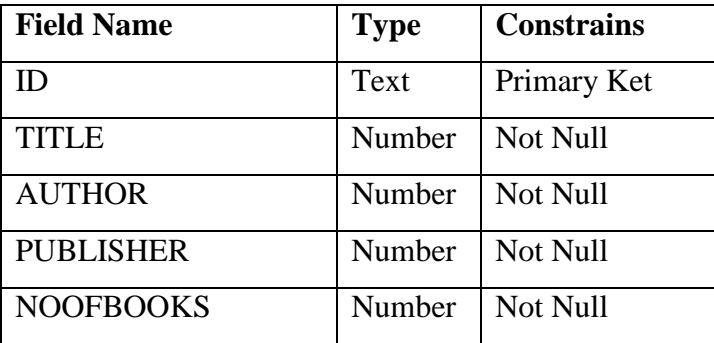

## **User Table**

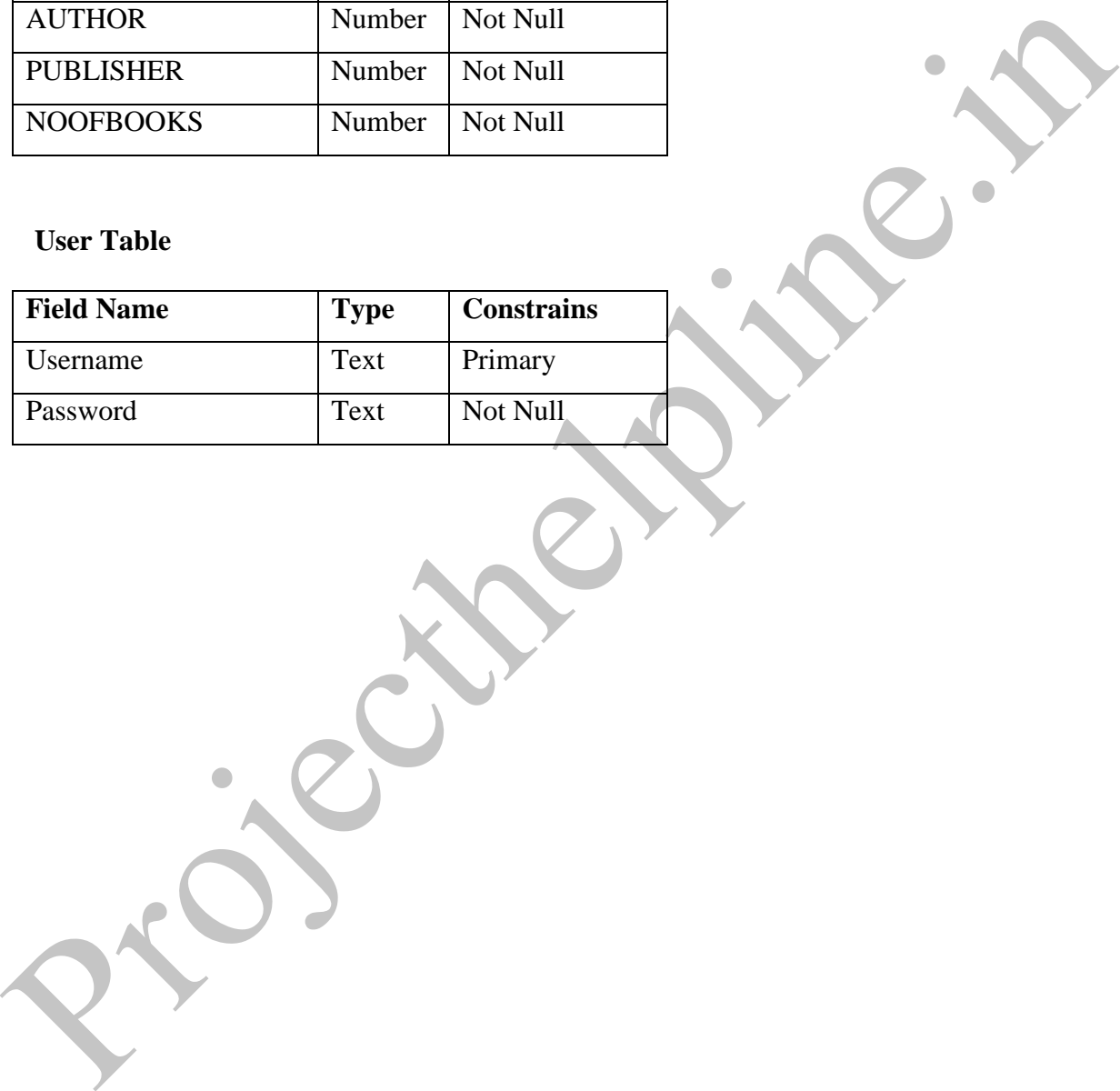

# **16.Source Code**

# **CODING**

**Login** 

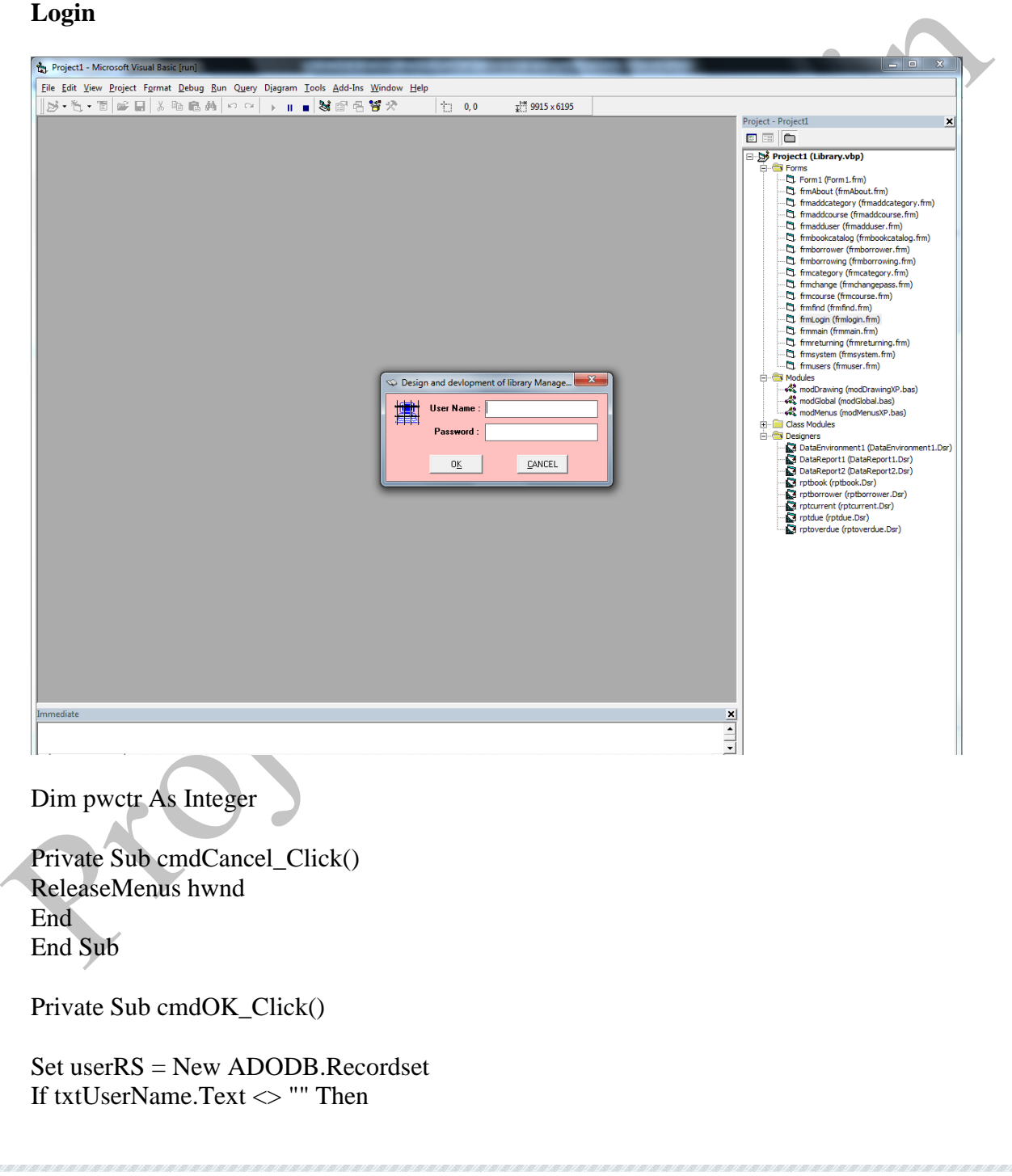

```
Frammin.mnusettingsxtr.mlance - Taxe<br>
Frammin.mnusettingsxtr.mlanced - Tue<br>
frammin.mnusettingsxtr.linabled - True<br>
Flat F<br>
Else<br>
Frammin.mnusettingsxtr.hlanbled - True<br>
frammin.mnusettingsxtr.mlanbled - True<br>
frammin.mnus
     SQLstr = "Select * From userlist Where username = " & Trim(txUserName.Text) &"''" userRS.Open SQLstr, libCON, adOpenKeyset, adLockReadOnly 
      If txtUserName.Text <> "Administrator" Then
      If txtUserName.Text <> "administrator" Then
      If txtUserName.Text <> "ADMINISTRATOR" Then
         frmmain.mnusettingsystem.Enabled = False
         frmmain.mnusettinguser.Enabled = False
      Else
         frmmain.mnusettingsystem.Enabled = True 
        frmmain.mnusettinguser.Enabled = True
      End If
      Else
         frmmain.mnusettingsystem.Enabled = True 
         frmmain.mnusettinguser.Enabled = True 
      End If
      Else
         frmmain.mnusettingsystem.Enabled = True 
         frmmain.mnusettinguser.Enabled = True 
      End If
      If Not userRS.EOF And Not userRS.BOF Then 
         If txtPassword.Text <> userRS!Password Then
          p wctr = p wctr + 1If pwctr = 1 Then
              MsgBox "Invalid password! You have 2 tries remaining!", vbOKOnly + 
  vbInformation, "Information"
             txtPassword.Text = ""
              txtPassword.SetFocus 
          ElseIf pwctr = 2 Then
              MsgBox "Invalid password! You only have 1 try remaining!", vbOKOnly + 
   vbInformation, "Information"
              txtPassword.Text = ""
              txtPassword.SetFocus 
           Else
             ReleaseMenus hwnd
            End
           End If
         Else
           Unload Me 
           frmmain.Show 
         End If
      Else
         MsgBox "Invalid Username!", vbOKOnly + vbExclamation, "Warning.." 
         txtUserName.Text = ""
        txtPassword.Text = ""
```

```
End Sub<br>
Private Sub Form Load()<br>
dhomnet<br>
rttUserName.Text = GetSetting(App.EXEName, "TextBox", rxtUserName.Name, "")<br>
End Sub<br>
Private Sub Form Linload(Cancel As Integer)<br>
SaveSctiing App.EXEName, "Textbox", txtUserName.
         txtUserName.SetFocus
      End If
  Else
      MsgBox "Invalid Username and Password!", vbOKOnly + vbExclamation, 
  "Warning.." 
      txtUserName.SetFocus
  End If
  End Sub 
  Private Sub Form_Load() 
      dbconnect 
     txtUserName.Text = GetSetting(App.EXEName, "TextBox", txtUserName.Name,
  End Sub 
  Private Sub Form_Unload(Cancel As Integer) 
      SaveSetting App.EXEName, "Textbox", txtUserName.Name, txtUserName.Text
  End Sub 
  Private Sub txtPassword_KeyPress(KeyAscii As Integer) 
  If KeyAscii = 13 Then
     If cmdOK.Enabeled = True ThencmdOK.Value = True End If
  End If
  End Sub 
  Private Sub txtUserName_KeyPress(KeyAscii As Integer)
  If KeyAscii = 13 Then
      txtPassword.SetFocus 
  End If
  End Sub
```
**Main Form**<br>**M** Design and Development of library Management Software<br>Databases Library Transaction Library Reports Settings About Add Requirement

 $|\circledcirc$  pdm DESIGN AND DEVLOPMENT OF LIBRARY **MANAGEMENT SOFTWARE** 

'this code is exit button to prompt a message box b4 exiting Private Const clMsgbxEXITAPP As Long = vbDefaultButton1 + vbQuestion + vbYesNo Private mbIsDirty As Boolean

Private Sub Form\_Load() dbconnect SetMenus hwnd, ImageList1

 'this code is exit button to prompt a message box b4 exiting Debug.Print "Form1::Load"  $mbIsDirty = True$ End Sub

**Project Sub Form (Brown)**<br>
Private Const clMsgbxEXITAPP As Long = vbDefaultButton 1 + vbQuestion + vbYesNo<br>
Private Const clMsgbxEXITAPP As Long = vbDefaultButton 1 + vbQuestion + vbYesNo<br>
Private Sub Form Load()<br>
actionn Private Sub Form\_QueryUnload(Cancel As Integer, UnloadMode As Integer) 'this code is exit button to prompt a message box b4 exiting Debug.Print "Form1::QueryUnload" If mbIsDirty Then  $\text{Cancel} = \text{CInt}(p\text{ExitApp} = \text{False})$  If Not Cancel Then '-- We are ending the app. Clean up here. Debug.Print "Clean Up time..." Dim F As VB.Form For Each F In Forms

Final State Transformation (Fig. 18)<br>
This code is exit button to prompt a message box b4 exiting<br>
Debug.Print "Exit Application"<br>
Phivate Sub Form Unload(Cancel As Integer)<br>
Final Function<br>
Private Sub Form Unload(Cancel Unload F Next ReleaseMenus hwnd End If End If End Sub Private Function pExitApp() As Boolean 'this code is exit button to prompt a message box b4 exiting Debug.Print "Exit Application"  $pExitApp = (MsgBox("Exit system?", cIMsgbxEXTTAPP, "Library") = vbYes)$ End Function Private Sub Form\_Unload(Cancel As Integer) 'this code is exit button to prompt a message box b4 exiting Debug.Print "Form1::Unload" End Sub Private Sub mnuabout\_Click() frmAbout.Show vbModal End Sub Private Sub mnufilebook\_Click() frmbookcatalog.Show vbModal End Sub Private Sub mnufileborrowerstud\_Click() End Sub Private Sub mnufileborrower\_Click() frmborrower.Show vbModal End Sub Private Sub mnufileexit\_Click() If  $MsgBox("Exit system?", vbQuestion + vbYesNo) = vbNo Then$  Exit Sub End If ReleaseMenus hwnd End End Sub Private Sub mnufilefind\_Click() frmfind.Show vbModal End Sub

```
From the Book manipulation of the Mathematical Children<br>Provent S. Deve MDODB, Recordset<br>borrowerS. Spee Theorory -record'', libCON, adOpenKeyset, adl.ockReadOnly<br>Theorory -record'', libCON, adOpenKeyset, adl.ockReadOnly<br>T
  Private Sub mnureportsbook_Click() 
      Set bookRS = New ADODB.Recordset 
      bookRS.Open "book_catalog", libCON, adOpenKeyset, adLockReadOnly 
      Set rptbook.DataSource = bookRS 
      rptbook.Show vbModal 
  End Sub 
  Private Sub mnureportsborrow_Click() 
      Set borrowerRS = New ADODB.Recordset
      borrowerRS.Open "borrower_record", libCON, adOpenKeyset, adLockReadOnly 
      Set rptborrower.DataSource = borrowerRS 
      rptborrower.Show vbModal 
  End Sub 
  Private Sub mnureportscurrent_Click() 
      Set currentRS = New ADODB.Recordset
      currentRS.Open "current_borrow", libCON, adOpenKeyset, adLockReadOnly 
      Set rptcurrent.DataSource = currentRS
      rptcurrent.Show 
  End Sub 
  Private Sub mnureportsdue_Click() 
     Set currentRS = New ADODB.Recordset
     SQLstr = "select * from current_borrow where due_date = date()" currentRS.Open SQLstr, libCON, adOpenKeyset, adLockReadOnly 
     Set rptdue.DataSource = currentRS
      rptdue.Show vbModal 
  End Sub 
  Private Sub mnureportsover_Click() 
      Set currentRS = New ADODB.Recordset
     SOLstr = "select * from current borrow where due date < date()" currentRS.Open SQLstr, libCON, adOpenKeyset, adLockReadOnly 
      Set rptoverdue.DataSource = currentRS
      rptoverdue.Show vbModal 
  End Sub
  Private Sub mnusettingsystemcategory Click()
      frmcategory.Show vbModal 
  End Sub 
  Private Sub mnusettingsystemcourse_Click() 
      frmcourse.Show vbModal 
  End Sub 
  Private Sub mnusettingsystemfee_Click()
```
 frmsystem.Show vbModal End Sub

Private Sub mnusettinguser\_Click() frmusers.Show vbModal End Sub

Private Sub mnutransborrow\_Click() frmborrowing.Show vbModal End Sub

Finish Contains and Sub vehicles End Sub<br>
Private Sub muturish settem.<br>
Find Sub<br>
End Sub<br>
End Sub<br>
End Sub<br>
The Sub Model<br>
End Sub<br>
The Sub Model<br>
Sub Sub Wholds<br>
The Sub Model<br>
The Sub Sub Wholds<br>
The Sub Sub Sub Sub Sub Private Sub mnutransreturn\_Click() frmreturning.Show vbModal End Sub

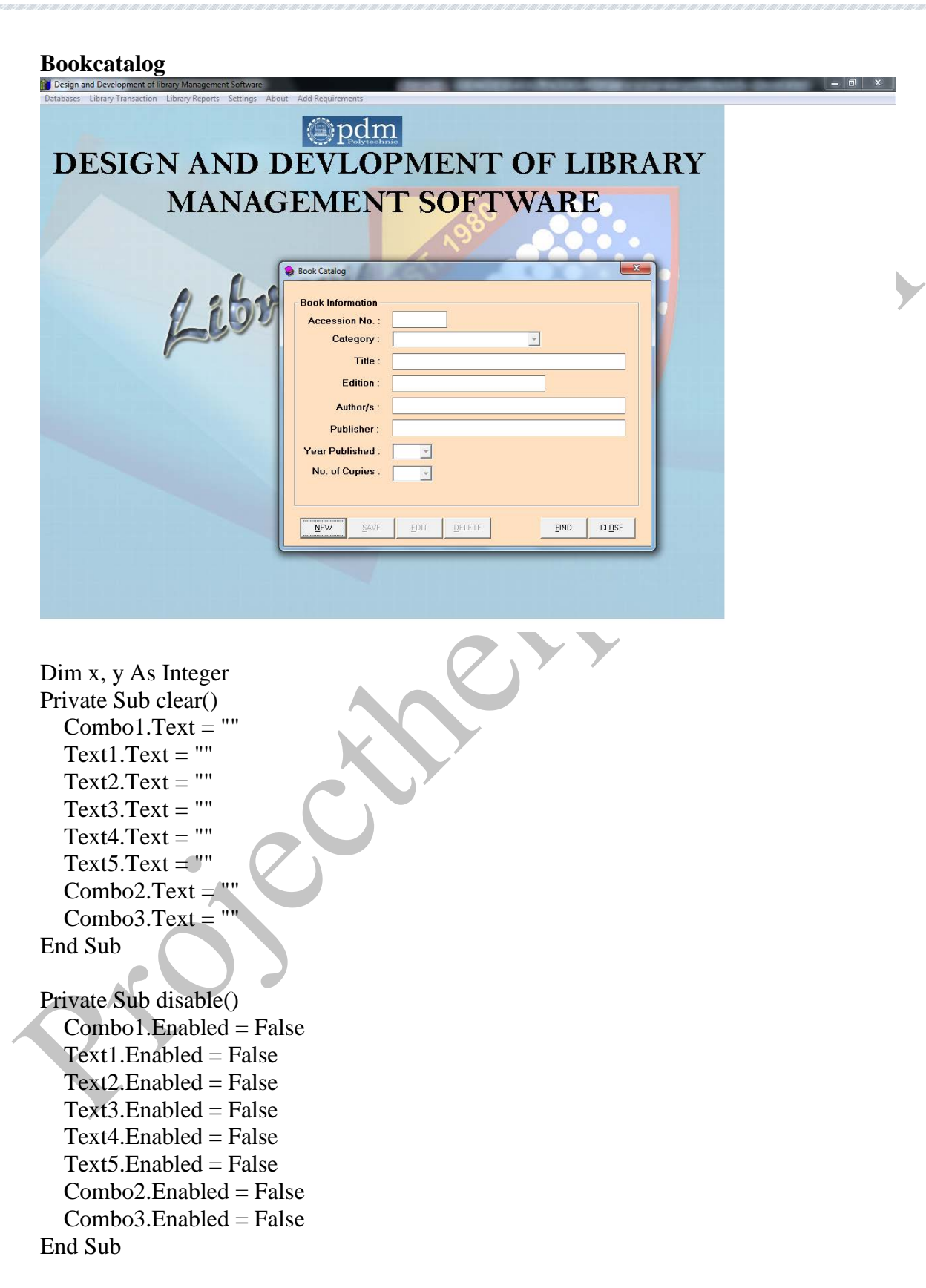

Combo3.Enabled = True<br>
Combo3.Enabled = True<br>
End Sub<br>
Private Sub Command LClick()<br>
anable<br>
Text1.SetFocus<br>
Command: Enabled = Frase<br>
Command: Enabled = Frase<br>
Command: Enabled = Frase<br>
Command: Enabled = Frase<br>
Command: Private Sub enable()  $Combo1.*Enabled* = True$  $Text1.  
Enabeled = True$  $Text2.Enabeled = True$  $Text3.Enabeled = True$  $Text4.Enahled = True$  $Text5. Enabled = True$  $Combo2.  
Enabled = True$  $Comb<sub>0</sub>3.  
Enabled = True$ End Sub Private Sub Command1\_Click() enable Text1.SetFocus  $Command1.Enabeled = False$  $Command2.Enabled = True$  $Command5.Enabled = False$  Command6.Caption = "&CANCEL" End Sub Private Sub Command2\_Click() If  $Text1.Text = "" Then$  MsgBox "Complete neccessary information", vbExclamation Text1.SetFocus Exit Sub End If If  $Combo1.Text = "" Then$  MsgBox "Complete neccessary information", vbExclamation Combo1.SetFocus Exit Sub End If If  $Text2.Text = "" Then$  MsgBox "Complete neccessary information", vbExclamation Text2.SetFocus Exit Sub End If If  $Text5.Text = "" Then$  MsgBox "Complete neccessary information", vbExclamation Text5.SetFocus Exit Sub End If If  $Text3.Text = "" Then$  MsgBox "Complete neccessary information", vbExclamation Text3.SetFocus Exit Sub End If

```
Existicated occurs<br>
Exist Sub<br>
End If<br>
End one<br>
MigRov "Complete necessary information", vbExclamation<br>
Combo3.SerFocus<br>
Exist Sub<br>
End If<br>
If Command2.Caption = "&SAVE" Then<br>
Sub bookRS. Down ADODB. Recordset<br>
SQLstr. = 
   If Text4.Text = "" Then MsgBox "Complete neccessary information", vbExclamation 
      Text4.SetFocus 
      Exit Sub
  End If
  If Combo2. Text = "" Then MsgBox "Complete neccessary information", vbExclamation 
      Combo2.SetFocus 
      Exit Sub
  End If
   If Comb<sub>0</sub>3. Text = "" Then MsgBox "Complete neccessary information", vbExclamation 
      Combo3.SetFocus 
      Exit Sub
   End If
   If Command 2. Caption = "\& SAVE" Then
      Set bookRS = New ADODB.Recordset 
     SQLstr = "select access\_no from book\_catalog where access\_no=" \& Text1.Text & "''" bookRS.Open SQLstr, libCON, adOpenKeyset, adLockReadOnly 
      If Not bookRS.EOF And Not bookRS.BOF Then 
         MsgBox "Accession No. already exist!", vbExclamation 
         Text1.SetFocus 
      Exit Sub
  End If
     If MsgBox("Save Book Catalog?", vbYesNo + vbQuestion) = vbYes Then
         Set bookRS = New ADODB.Recordset 
         bookRS.Open "book_catalog", libCON, adOpenKeyset, adLockOptimistic 
         With bookRS 
            .AddNew 
           laccess<sub>n</sub>o = Text1.Textleqacy = Combol.Text! Title = Text2. Text
            !Edition = Text5.Text 
           !Author = Text3.Text
            !Publisher = Text4.Text 
            !yr_publish = Combo3.Text 
           \text{Ino} copy = Combo2.Text
           lavailable_copy = Combo2.Text
            .Update 
            .Close 
         End With 
         MsgBox "Book Catalog Successfully Saved!", vbInformation 
      End If
  Else
     If MsgBox("Update Book Catalog?", vbYesNo + vbQuestion) = vbYes Then
```

```
Proposition = Text4.Text<br>
Projection = Text4.Text<br>
Proposition = Centro 2.Text<br>
Ino copy = Combo2.Text<br>
Invaliable_copy = Combo2.Text<br>
Undate<br>
Close<br>
End Win<br>
MagBox "Book Catalog Successfully Updated!", vbInformation<br>
Li
        Set bookRS = New ADODB. Recordset
        SQLstr = "Select * from book\_catalog where access\_no=" & Text1.Text &"" bookRS.Open SQLstr, libCON, adOpenKeyset, adLockOptimistic 
         With bookRS 
           !category = Combo1.Text 
          !Title = Text2.Text!Edition = Text<sup>5</sup>. Text
          !Author = Text3.Text
           !Publisher = Text4.Text 
          !yr_publish = Combo3.Text
           !no_copy = Combo2.Text 
           !available_copy = Combo2.Text 
           .Update 
           .Close 
        End With 
        MsgBox "Book Catalog Successfully Updated!", vbInformation 
      End If
  End If
        clear
        disable 
       Command1.Enabled = True Command2.Enabled = False 
        Command2.Caption = "&SAVE" 
        Command3.Enabled = False
       Command4.Enabeled = FalseCommand5.Enabled = True Command6.Caption = "CL&OSE" 
  End Sub 
  Private Sub Command3_Click() 
      enable
     Text1.<br>Enabeled = False Combo1.SetFocus 
     Command2.Enabeled = True Command2.Caption = "&UPDATE"
     Command3.Enabeled = FalseCommand4.Enabeled = FalseCommand7.Visible = FalseEnd Sub 
  Private Sub Command4_Click() 
     If MsgBox("Sure To Delete Book Catalog?", vbQuestion + vbYesNo) = vbYes Then
        Set bookCMD = New ADODB.Command 
       SQLstr = "Delete * from book_catalog where access_no=" & Text1.Text &""" With bookCMD 
          ActiveConnection = libCON
```
Command LEnabled = Fraise<br>
Command LEnabled = Fraise<br>
Command LEnabled = Fraise<br>
Command LEnabled = Fraise<br>
Command LEnabled = True<br>
Command Caption = "CL&OSE"<br>
Command Caption = "CL&OSE"<br>
Command LEnabled = True<br>
End If<br> .CommandType = adCmdText .CommandText = SQLstr .Execute End With clear MsgBox "Book Catalog Successfully Deleted!", vbInformation  $Command1.Enabled = True$  $Command2.Enabled = False$  $Command3.Enabeled = False$  $Command4.Enabeled = False$  $Command5.Enabeled = True$  Command6.Caption = "CL&OSE"  $Command7.Visible = False$  End If End Sub Private Sub Command5\_Click()  $Text1.Enabeled = True$  Text1.SetFocus  $Command1.Enabeled = False$  $Command5.Enabled = False$  Command6.Caption = "&CANCEL"  $Command7.Visible = True$ End Sub Private Sub Command6\_Click() If Command6.Caption = "CL&OSE" Then Unload Me Else clear disable Command1.Enabled = True  $Command2.Enabeled = False$  $Command3.Enabeled = False$  $Command4.Enabeled = False$  $Command5.Enabeled = True$  Command6.Caption = "CL&OSE"  $Command7.Visible = False$  End If End Sub Private Sub Command7\_Click() Set bookRS = New ADODB.Recordset SQLstr = "Select  $*$  from book\_catalog where access\_no=" & Text1.Text & ""

```
Control . Texts. Text = Houther<br>
Texts. Text = Fride<br>
Texts. Text = Fride<br>
Texts. Text = Fride<br>
Texts. Text = Fride<br>
Combox. Text = Inc. composited<br>
Combox. Text = Inc. composited<br>
Eq. Windied = True<br>
Command4. Enabled = 
      bookRS.Open SQLstr, libCON, adOpenKeyset, adLockReadOnly 
      If bookRS.EOF And bookRS.BOF Then 
         MsgBox "Accession Number Not Found!", vbExclamation 
         Text1.SetFocus 
         Exit Sub
      End If
      With bookRS 
         Combo1.Text = !category
        Text2.Text = 'TitleText3.Text = !AuthorText4. Text = 1Publisher
        Text5. Text = 'EditorCombo2.Text = <math>!no\_copy</math>Combo3.Text = !yr\_published End With 
        Command3.Enabeled = TrueCommand4.Enabeled = TrueEnd Sub 
  Private Sub Form_Load() 
      dbconnect 
      clear
      disable 
      Set catRS = New ADODB.Recordset
      catRS.Open "category", libCON, adOpenKeyset, adLockReadOnly 
     While catRS.EOF \langle True
         Combo1.AddItem catRS!category 
         catRS.MoveNext
      Wend
     x = 1While x \leq 10 Combo2.AddItem x 
        x = x + 1 Wend
   l
     y = 1601While y \le 9999 Combo3.AddItem y
        y = y + 1 Wend
     Command2.Enabeled = FalseCommand3.Enabeled = FalseCommand4.Enabled = False
```
End if<br>
End Sub<br>
BesiGN AND DEVLOPMENT OF LIBRARY<br>
MANAGEMENT SOFTWARE.<br>  $\begin{array}{r}\n\bullet \\
\bullet \\
\bullet \\
\bullet\n\end{array}$ <br>
Property Sub<br>
Property Sub<br>
Property Sub<br>
Property Sub<br>
Property Sub<br>
Property Sub<br>
Property Sub<br>
Property Sub<br>
Propert  $Command7.Visible = False$ End Sub Private Sub Text1\_KeyPress(KeyAscii As Integer) If Command7. Visible  $=$  True Then If KeyAscii  $= 13$  Then Command7.Value = True End If End If End Sub **Borrower's record** Private Sub clear() Text5.Text =  $"$  $Text1.Text = "$  $Text2.Text = ""$  $Text3.Text = ""$  Option1.Value = False  $Option2.Value = False$  $Combol.Text = ""$  $Text4.Text = ""$  $MaskEdBox2.Text = "() - "$ End Sub Private Sub disable()

Existed Box 2. Emailed = Frake<br>
HaskEdBox 2. Emabled = Frake<br>
End Sub<br>
Private Sub enabled = True<br>
Text1. Emabled = True<br>
Text1. Emabled = True<br>
Option1. Linabled = True<br>
Option1. Linabled = True<br>
Option2. Emabled = True<br>  $Text5. Enabled = False$  $Text1. Enahled = False$  $Text2.  
Enabled = False$  $Text3.Enabeled = False$  $Option1. Enabled = False$  $Option2. Enabled = False$  $Text4. Enabeled = False$  $Combo1.*Enabled* = False$  $MaskEdBox2. Enabeled = False$ End Sub Private Sub enable()  $Text5.Enabeled = True$  $Text1.Enabeled = True$  $Text2. Enabled = True$  $Text3.Enabeled = True$  $Option1. Enabeled = True$  $Option2. Enabeled = True$  $Text4. Enabeled = True$  'Combo1.Enabled = True  $MaskEdBox2. Enabeled = True$ End Sub Private Sub Command1\_Click() enable Text5.SetFocus  $Command1.  
Enabeled = False'$  $Command2.Enabeled = True$  $Command5.Enabeled = False$  Command6.Caption = "&CANCEL" End Sub Private Sub Command2\_Click() If  $Text5.Text = "" Then$  MsgBox "Complete neccessary information", vbExclamation Text5.SetFocus Exit Sub End If If  $Text1.Text = "" Then$  MsgBox "Complete neccessary information", vbExclamation Text1.SetFocus Exit Sub End If If  $Text2.Text = "" Then$  MsgBox "Complete neccessary information", vbExclamation Text2.SetFocus

In Spatian Visual Control (1982)<br>
MigDox Complete necessary information", vbExclamation<br>
Option I.SetFocus<br>
Exit Sub<br>
End If<br>
Portion I.Value = True And Combol.Text = ""Then<br>
MigBox "Complete necessary information", vbExcl Exit Sub End If If  $Text3.Text = "" Then$  MsgBox "Complete neccessary information", vbExclamation Text3.SetFocus Exit Sub End If If Option1.Value = False And Option2.Value = False Then MsgBox "Complete neccessary information", vbExclamation Option1.SetFocus Exit Sub End If If Option1.Value = True And Combo1.Text = "" Then MsgBox "Complete neccessary information", vbExclamation Combo1.SetFocus Exit Sub End If If  $Text4.Text = "" Then$  MsgBox "Complete neccessary information", vbExclamation Text4.SetFocus Exit Sub End If If Command 2. Caption  $=$  " $\&$  SAVE" Then Set borrowerRS = New ADODB.Recordset SQLstr = "select borrower\_id from borrower\_record where borrower\_id='" & Text5.Text & "'" borrowerRS.Open SQLstr, libCON, adOpenKeyset, adLockReadOnly If Not borrowerRS.EOF And Not borrowerRS.BOF Then MsgBox "Borrower ID already exist!", vbExclamation Text5.SetFocus Exit Sub End If If MsgBox("Save Borrower Record?", vbYesNo + vbQuestion) = vbYes Then Set borrowerRS = New ADODB.Recordset borrowerRS.Open "borrower\_record", libCON, adOpenKeyset, adLockOptimistic With borrowerRS .AddNew !borrower  $id = Text5.Text$  $!$ lname = Text1.Text  $!$ fname = Text2.Text  $!mI = Text3.Text$ If Option1.Value  $=$  True Then !Status = "Student" Else

```
MayBox "Borrower Record Successfully Saved!", vbInformation<br>
Else<br>
IF MygBox ("Update Borrower Record", whVesNo+vhQuestion) = vbYes Them<br>
IF MygBox ("Update Borrower Record"), whVesNo+vhQuestion) = vbYes Them<br>
Set borrower
              !Status = "Faculty / Employee"
           End If
           !course = Combo1.Text 
          !Add = Text4.Text!contact = MaskEdBox2.Text .Update 
           .Close 
         End With 
         MsgBox "Borrower Record Successfully Saved!", vbInformation 
      End If
  Else
     If MsgBox("Update Borrower Record?", vbYesNo + vbQuestion) = vbYes Then
         Set borrowerRS = New ADODB.Recordset
         SQLstr = "Select * from borrower_record where borrower_id='" & Text5.Text & "'" 
         borrowerRS.Open SQLstr, libCON, adOpenKeyset, adLockOptimistic 
         With borrowerRS 
          !lname = Text1.Text
          !fname = Text2.Text
          !mI = Text3.TextIf Option1.Value = True Then
              !Status = "Student" 
           Else
              !Status = "Faculty / Employee"
           End If
           !course = Combo1.Text 
          !Add = Text4.Text !contact = MaskEdBox2.Text 
           .Update 
           .Close 
         End With 
         MsgBox "Borrower Record Successfully Updated!", vbInformation 
      End If
   End If
         clear
         disable 
        Command1.Enabeled = TrueCommand2.Enabeled = False Command2.Caption = "&SAVE" 
        Command3.Enabeled = FalseCommon 4. Enable d = FalseCommand5.Enabeled = True Command6.Caption = "CL&OSE" 
  End Sub 
   Private Sub Command3_Click()
```
Command?.Visible = False<br>
End Sub<br>
Private Sub Command4\_Click()<br>
Private Sub Command4\_Click()<br>
If MsgBox("Sure To Delete Borrower Record?", vbQuestion + vbYesNo) = vbYes<br>
Then<br>
Set borrowerCMD = New ADODB.Command<br>
SQLstr = enable  $Text5. Enahled = False$  Text1.SetFocus  $Combo1.*Enabled* = True$  $Command2.Enabled = True$  Command2.Caption = "&UPDATE"  $Command3.Enabled = False$  $Command4.Enabled = False$  $Command7.Visible = False$ End Sub Private Sub Command4\_Click() If MsgBox("Sure To Delete Borrower Record?", vbQuestion + vbYesNo) = vbYes Then Set borrowerCMD = New ADODB.Command  $SQLstr = "Delete * from borrower\_record where borrower_id="" & Text5.Text & """$  With borrowerCMD  $ActiveConnection = libCON$  $\mathbf{CommandType} = \mathbf{adCondText}$  .CommandText = SQLstr .Execute End With clear MsgBox "Borrower Record Successfully Deleted!", vbInformation  $Command1.Enabeled = True$  $Command2.Enabeled = False$  $Command3.Enabeled = False$  $Command4.Enabeled = False$  $Command5.Enabled = True$  Command6.Caption = "CL&OSE"  $Command7.Visible = False$  End If End Sub Private Sub Command5 Click()  $Text5.Enabeled = True$  Text5.SetFocus  $Command1.Enabeled = False$  $Command5.Enabeled = False$  Command6.Caption = "&CANCEL"  $Command7.Visible = True$ End Sub Private Sub Command6\_Click()

Command4.Enabled = False<br>
Command4.Enabled = False<br>
Command5.Enabled = False<br>
Command5.Enabled = Tue<br>
Command7.Visible = False<br>
Fals of borrowerRS = New ADODB1.Recordset<br>
Selb torrowerRS = New ADODB1.Records<br>
SQLstr = "Sel If Command6.Caption = "CL&OSE" Then Unload Me Else clear disable  $Command1.Enabled = True$  $Command2.Enabled = False$  $Command3.Enabeled = False$  $Command4.Enabeled = False$  $Command5.Enabeled = True$  Command6.Caption = "CL&OSE"  $Command7.Visible = False$  End If End Sub Private Sub Command7\_Click() Set borrowerRS = New ADODB.Recordset SQLstr = "Select \* from borrower\_record where borrower\_id='" & Text5.Text & "'" borrowerRS.Open SQLstr, libCON, adOpenKeyset, adLockReadOnly If borrowerRS.EOF And borrowerRS.BOF Then MsgBox "Borrower ID not valid!", vbExclamation Text5.SetFocus Exit Sub End If With borrowerRS  $Text1.Text = !lname$  $Text2.Text = !frame$  $Text3.Text = !mI$  If !Status = "Student" Then  $Option1.Value = True$  Else Option2.Value = True End If Combo1.Text = !course  $Text4.Text = !Add$  $MaskEdBox2.Text = !contact$  End With  $Command3.Enabeled = True$  $Command4.Enabeled = True$ End Sub Private Sub Form\_Load() dbconnect clear disable

 Set courseRS = New ADODB.Recordset courseRS.Open "course", libCON, adOpenKeyset, adLockReadOnly While courseRS.EOF <> True Combo1.AddItem courseRS!course courseRS.MoveNext Wend

 $Command2.Enabeled = False$  $Command3.Enabeled = False$  $Command4.Enabeled = False$  $Command7.Visible = False$ End Sub

Private Sub Option1\_Click() If Option1.Enabled  $=$  True Then  $Combol.Enabeled = True$  $Combol.Text = ""$ End If End Sub

Private Sub Option2\_Click() If Option2.Enabled = True Then  $Combol.Enabeled = False$ Combo1.Text =  $n/a$ " End If End Sub

Command 2. Enabled = False<br>
Command 4. Enabled = False<br>
Command 7. Visible = False<br>
Command 7. Visible = False<br>
End Sub<br>
Private Sub Option 1. Click()<br>
Project Sub Option 1. Click()<br>
Project Sub Option 2. Click()<br>
Combol. Private Sub Text5\_KeyPress(KeyAscii As Integer) If Command7.Visible  $=$  True Then If KeyAscii  $= 13$  Then Command7.Value = True End If End If End Sub

# **Findbook**<br>*M* Design and Development of  $\circledR$ pdm DESIGN AND DEVLOPMENT OF LIBRARY

Private Sub SetListViewTo(ByVál xry. Ax ADODB. Recordset, Optional ByVal<br>
Private Sub SetListViewTo(ByVál xry. Ax ADODB. Recordset, Optional ByVal<br>
str. SMIcons As String = "", Optional ByVal str. Recicles As String = "", Private Sub SetListViewTo(ByVal xrs As ADODB.Recordset, Optional ByVal strSMIcons As String = "", Optional ByVal strLRGIcons As String = "", Optional ByVal clmWidth) ListView1.ListItems.clear xrs.MoveFirst While Not xrs.EOF Set Item = ListView1.ListItems.Add(, "\_" & xrs.Fields(0).Value, xrs.Fields(0).Value)  $Ttem.SubItems(1) = xrs:accessno$  $Item.SubItems(1) = xrs!Title$ Item.SubItems $(2)$  = xrs!Edition Item.SubItems $(3)$  = xrs!Author Item.SubItems $(4)$  = xrs!Publisher Item.SubItems $(5)$  = xrs!yr\_publish  $Item.SubItems(6) = xrs!no\_copy$ Item.SubItems $(7)$  = xrs!available\_copy  $Item.SubItems(8) = xrs!borrow\_copy$  xrs.MoveNext **Wend** End Sub Public Sub SetSectionViewTitle()

 $Set$  book $RS$  = New ADODB. Recordset SQLstr = "SELECT \* FROM book\_catalog WHERE title='" & Text1.Text & "'" bookRS.Open SQLstr, libCON, adOpenKeyset, adLockReadOnly If bookRS.EOF And bookRS.BOF Then MsgBox "No title found!", vbInformation Exit Sub End If SetListViewTo bookRS, 2, 2, clmWidth

End Sub

Public Sub SetSectionViewAuthor()

```
End Sub<br>
Public Sub SetSection View Author()<br>
Set bookRS = New ADODB Recordset<br>
SQLstr = SELECT * FROM look Catalog WHERE author="" & TeXLT.<br>
The CookRS.DCP and bookRS.BOV Then<br>
If bookRS.DCP And bookRS.BOV Then<br>
MegBox "N
       Set bookRS = New ADODB.Recordset 
       SQLstr = "SELECT * FROM book_catalog WHERE author='" & Text1.Text & "'" 
       bookRS.Open SQLstr, libCON, adOpenKeyset, adLockReadOnly
       If bookRS.EOF And bookRS.BOF Then 
          MsgBox "No Author found!", vbInformation 
          Exit Sub
       End If
```
 SetListViewTo bookRS, 2, 2, clmWidth End Sub

```
Private Sub Command1_Click()
  If Option1.Value = True Then
     SetSectionViewTitle
   Else
     SetSectionViewAuthor 
   End If
End Sub
```

```
Private Sub Command2_Click() 
   Unload Me 
End Sub
```
Private Sub Form\_Load()  $Option1.Value = True$ End Sub

```
Private Sub Option1_Click() 
  If Option1.Value = True Then
     Label1.Caption = "Search by Title :"
   End If
```
End Sub

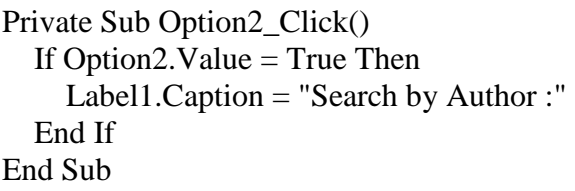

Private Sub Text1\_Change() ListView1.ListItems.clear End Sub

# **Borrowing of books**

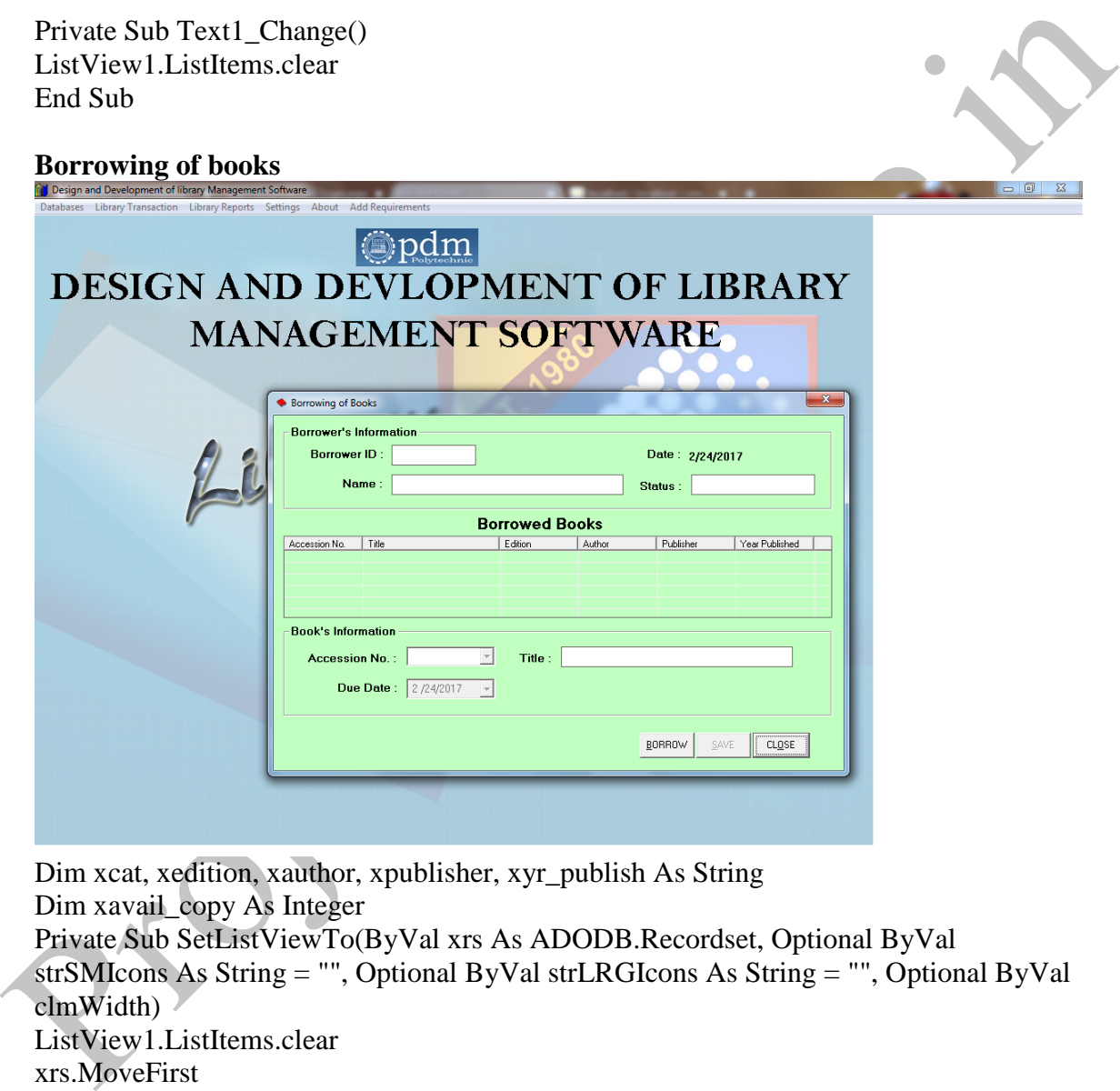

Dim xcat, xedition, xauthor, xpublisher, xyr\_publish As String Dim xavail\_copy As Integer Private Sub SetListViewTo(ByVal xrs As ADODB.Recordset, Optional ByVal strSMIcons As String = "", Optional ByVal strLRGIcons As String = "", Optional ByVal clmWidth) ListView1.ListItems.clear xrs.MoveFirst While Not xrs.EOF Set Item = ListView1.ListItems.Add(, "\_" & xrs.Fields(0).Value, xrs.Fields(0).Value) Item.SubItems $(1)$  = xrs! access no  $Item.SubItems(2) = xrs!Title$ Item.SubItems $(3)$  = xrs!Edition Item.SubItems $(4)$  = xrs!Author

```
Set currentRS = New ADODB.Recordset<br>
Set currentRS.Den SQLstr, libCON, adOpenKeyset, adLockReadOnly<br>
FurrentRS.BO pen SQLstr, libCON, adOpenKeyset, adLockReadOnly<br>
FurrentRS.BOF And currentRS.BOF Then<br>
Exit Sub<br>
End If<br>
Ex
     Item.SubItems(5) = xrs!Publisher
     Item.SubItems(6) = xrs!yr\_publish xrs.MoveNext 
  Wend
   End Sub 
  Public Sub SetSectionView() 
      Set currentRS = New ADODB.Recordset
      SQLstr = "SELECT * FROM current_borrow WHERE borrower_id='" & Text1.Text 
   & ""
      currentRS.Open SQLstr, libCON, adOpenKeyset, adLockReadOnly 
      If currentRS.EOF And currentRS.BOF Then 
         Exit Sub
      End If
      SetListViewTo currentRS, 2, 2, clmWidth 
  End Sub 
   Private Sub clear()
     Text1.Text = ""Text2.Text = ""Text3.Text = ""
     Text4.Text = ""Combol.Text = ""
      DTPicker1.Value = Date
  End Sub 
  Private Sub disable() 
     Text1.<br>Enabeled = FalseText2.<br>Enabeled = FalseText3.Enabeled = FalseText4. Enabeled = FalseCombo1.<br>Enabeled = FalseDTPicker1.Enabled = False
  End Sub 
  Private Sub Combo1_Change() 
  Dim strPart As String, iLoop As Integer, iStart As Integer, strItem As String
      If Not auto And Combo1.Text <> "" Then 
         iStart = Combo1.SelStart 
         strPart = Left$(Combo1.Text, iStart) 
         For iLoop = 0 To Combo1.ListCount - 1 
            strItem = UCase$(Combo1.List(iLoop)) 
           If strItem Like UCase$(strPart & "*") And strItem <> UCase$(Combo1.Text) 
   Then
             auto = True
```

```
If Combol.Text = "" Then<br>
Text4.Text = "" Then<br>
\text{read} = \text{""}<br>
\text{read} \text{if}<br>
\text{read} \text{if}<br>
\text{equation} = \text{""}<br>
\text{x + 1} = \text{true}<br>
\text{xy} = \text{public} \text{Text} \leq \text{""} \text{And} \text{Text4}.\text{Text} \leq \text{""} \text{Then}<br>
\text{Command2}.\text{Enabled} = \text{True}<br>
Else<br>
End If<br>
\textCombol.SelText = Mid$(Combol.List(iLoop), iStart + 1)Combol.SelStart = iStart Combo1.SelLength = Len(Combo1.Text) - iStart
                auto = False Exit For
             End If
          Next iLoop 
       End If
   If Combo1.Text = "" ThenText4.Text = ""\text{xcat} = \text{""}xedition = ""
      xauthor = ""
      x publisher = ""
      xyr_publish = ""
   End If
   If Combo1.Text \langle \rangle "" And Text4.Text \langle \rangle "" Then
      Command2.Enabeled = TrueElse 
      Command2.Enabled = FalseEnd If
   End Sub 
   Private Sub Combo1_Click() 
       Set bookRS = New ADODB.Recordset 
      SQLstr = "Select * from book_catalog where access_to = " & Combol.Text & """ bookRS.Open SQLstr, libCON, adOpenKeyset, adLockReadOnly 
       With bookRS 
         Text4.Text = 'Title\text{xcat} = !\text{category} xedition = !Edition
          xauthor = !Author 
          xpublisher = !Publisher 
          xyr_publish = !yr_publish 
         xavail\_copy = !available\_copy End With 
   ļ
   If Combo1.Text \Diamond "" And Text4.Text \Diamond "" Then
      Command2.Enabled = TrueElse
      Command2.Enabeled = FalseEnd If
   End Sub 
   Private Sub Combo1_KeyDown(KeyCode As Integer, Shift As Integer)
```

```
End Sib<br>
Private Sub Combol . KeyPress(KeyAscii As Integer)<br>
If KeyAscii = 13 Then<br>
Set bookRS = New ADODB Recordset<br>
SQLstr = "Select * from book, catalog where access no "" & Combol Text &"<br>
bookRS.<br>
Den SokRS Dept Albo
     If KeyCode = vbKeyBack Or KeyCode = vbKeyDelete Then
        auto = TrueCombol.SelText = ""auto = FalseElseIf KeyCode = vbKeyReturn Then Combo1_LostFocus 
         Combo1.SelStart = Len(Combo1.Text) 
      End If
  End Sub 
   Private Sub Combo1_KeyPress(KeyAscii As Integer) 
  If KeyAscii = 13 Then
      Set bookRS = New ADODB.Recordset
      SQLstr = "Select * from book_catalog where access_no='" & Combo1.Text & "'" 
      bookRS.Open SQLstr, libCON, adOpenKeyset, adLockReadOnly 
      If bookRS.EOF And bookRS.BOF Then 
         Exit Sub
      End If
      With bookRS 
        Text4.Text = 'Title\text{xcat} = !\text{category} xedition = !Edition
         xauthor = !Author 
         xpublisher = !Publisher 
        xyr\_publish = !yr\_publishxavail\_copy = !available\_copy End With 
     If Combo1.Text \langle "" And Text4.Text \langle "" Then
     Command2.Enabeled = True Else
     Command2.Enabeled = False End If
  End If
  End Sub 
  Private Sub Combo1_LostFocus() 
  Dim iLoop As Integer 
     If Combo1.Text \ll "" Then
         For iLoop = 0 To Combo1.ListCount - 1 
            If UCase$(Combo1.List(iLoop)) = UCase$(Combo1.Text) Then 
             auto = TrueCombol.Text = Combol.List(iLoop)auto = False Exit For
           End If
```
```
Command3.Caption = "excANCEL"<br>
Command3.Caption = "excANCEL"<br>
Command3.Visible = True<br>
Private Sub Command3.Click()<br>
Text1.Enabled = False<br>
transdabook.Show vbModal<br>
End Sub<br>
Private Sub Command2.Click()<br>
If xaval_comp = 
         Next iLoop 
      End If
   End Sub 
   Private Sub Command1_Click()
     Text1.<br>Enabled = True Text1.SetFocus 
      Command1.Enabled = False 
      Command6.Caption = "&CANCEL" 
     Command7.Visible = TrueEnd Sub 
   Private Sub Command3_Click() 
     Text1.<br>Enabeled = FalseCommand7.Visible = False frmaddbook.Show vbModal 
  End Sub 
  Private Sub Command2_Click() 
     If xavail_copy = 0 Then
         MsgBox "There is no available copy of this book!", vbInformation 
         Combo1.SetFocus 
         Exit Sub
      End If
      Set currentRS = New ADODB.Recordset
     SQLstr = "Select * from current_borrow where access_new=" \& Combol.Text \& "" \&" and borrower id=" \& Text1. Text \& ""
      currentRS.Open SQLstr, libCON, adOpenKeyset, adLockReadOnly 
      If Not currentRS.EOF And Not currentRS.BOF Then 
         MsgBox "Borrower's cannot borrow 2 same book title!", vbInformation 
         Combo1.SetFocus 
         Exit Sub
      End If
      Set currentRS = New ADODB.Recordset
      currentRS.Open "current_borrow", libCON, adOpenKeyset, adLockOptimistic 
      With currentRS 
         .AddNew 
        laccess<sub>no</sub> = Combol.Text\text{Title} = \text{Text4} \cdot \text{Text}leq<sub>cor</sub> = xcat !Edition = xedition
        !Author = xauthor
         !Publisher = xpublisher 
        !yr_publish = xyr_publish
```

```
Cross<br>
Close<br>
End With<br>
Set bookRS = New ADODB. Recordset<br>
SQL str = "select * from book. catalog where access. no=" & Combo1.<br>Text & ""<br>
bookRS. Open SQLstr, libCON, adOpenKeyset, adLockOptimistic<br>
Muth bookRS. Open SQLs
        !borrow date = Label4.CaptionIf DTPicker1.Enabeled = True Then !due_date = DTPicker1.Value 
         End If
        !borrower id = Text1.Text!Name = Text2.Text!Status = Text3.Text
         .Update 
         .Close 
      End With 
      Set bookRS = New ADODB.Recordset
     SQLstr = "select * from book\_catalog where access\_no=" & Combol.Text & bookRS.Open SQLstr, libCON, adOpenKeyset, adLockOptimistic 
      With bookRS 
        lavalable\_copy = xaval\_copy - 1!borrow\_copy = !borrow\_copy + 1 .Update 
         .Close 
      End With 
         SetSectionView
         MsgBox "Library Transaction Successfully Saved!", vbInformation 
        If ListView1.ListItems.Count = 3 Then
            'MsgBox "Borrower reach the maximum book that can be borrowed at a time!", 
   vbExclamation
           clear
           disable 
          ListView1.ListItems.clear
          Command1.<br>Enabeled = TrueCommand2.Enabeled = False Command6.Caption = "CL&OSE" 
           Exit Sub
         End If
        If MsgBox("Borrow Another Book?", vbQuestion + vbYesNo) = vbYes ThenComb<sub>01</sub>.Text = "" Combo1.SetFocus 
           Exit Sub
         End If
           clear
           disable 
           ListView1.ListItems.clear
          Command1.Enabeled = TrueCommand2.Enabled = False
```

```
class the<br>
disable<br>
Command2.Enabled = Frue<br>
Command2.Caption = "CL&OSE"<br>
Command2.Caption = "CL&OSE"<br>
End If<br>
End Sub<br>
Private Sub Command7.Click()<br>
Set borrowerRS = New ADODB.Recordset<br>
SQLstr = "Select <sup>®</sup> from borrowe
            Command6.Caption = "CL&OSE" 
   End Sub 
   Private Sub Command6_Click() 
   If Command6.Caption = "CL&OSE" Then 
      Unload Me 
  Else
      clear
      disable 
     Command1.Enabeled = TrueCommand2.Enabled = False Command6.Caption = "CL&OSE" 
     Command7.Visible = FalseEnd If
  End Sub 
   Private Sub Command7_Click() 
      Set borrowerRS = New ADODB.Recordset
      SQLstr = "Select * from borrower_record where borrower_id='" & Text1.Text & "'" 
      borrowerRS.Open SQLstr, libCON, adOpenKeyset, adLockReadOnly 
      If borrowerRS.EOF And borrowerRS.BOF Then 
         MsgBox "Borrower ID not valid!", vbExclamation 
         Text1.SetFocus 
         Exit Sub
      End If
      With borrowerRS 
        Text2.Text = !lname & ", " & !fname & " " & !mI
        Text3.Text = !Status End With 
     SetSectionView
      If ListView1.ListItems.Count = 3 Then 
         MsgBox "Borrower Already Borrowed 3 Books!", vbExclamation 
         clear
         ListView1.ListItems.clear
        Text1.Text = " Text1.SetFocus 
         Exit Sub
      End If
     If Text3.Text = "Faculty / Employee" ThenDTPicker1.Enabled = False
      Else
        DTPicker1.Enabeled = True End If
     Combo1.<i>Enabled</i> = True Combo1.SetFocus
```
Label-I. Caption = Date<br>
Command2. Fanalota = False<br>
Command2. Nisible = False<br>
cacession number<br>
Set bookRS. Dev ADODE Recordset<br>
while bookRS. Dev ADODE Recordset<br>
While bookRS. Dev Caption = True<br>
Combust. Addition book  $Text1.  
Enabeled = False$  $Command7.Visible = False$ End Sub Private Sub Form\_Load() dbconnect clear disable Label4.Caption = Date  $Command2.Enabeled = False$  $Command7.Visible = False$  'accession number Set bookRS = New ADODB.Recordset bookRS.Open "book\_catalog", libCON, adOpenKeyset, adLockReadOnly While bookRS.EOF <> True Combo1.AddItem bookRS!access\_no bookRS.MoveNext Wend End Sub Private Sub Text1\_KeyPress(KeyAscii As Integer) If KeyAscii  $= 13$  Then Command7.Value = True End If End Sub

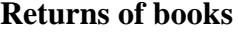

# pdm DESIGN AND DEVLOPMENT OF LIBRARY **MANAGEMENT SOFTWARE**

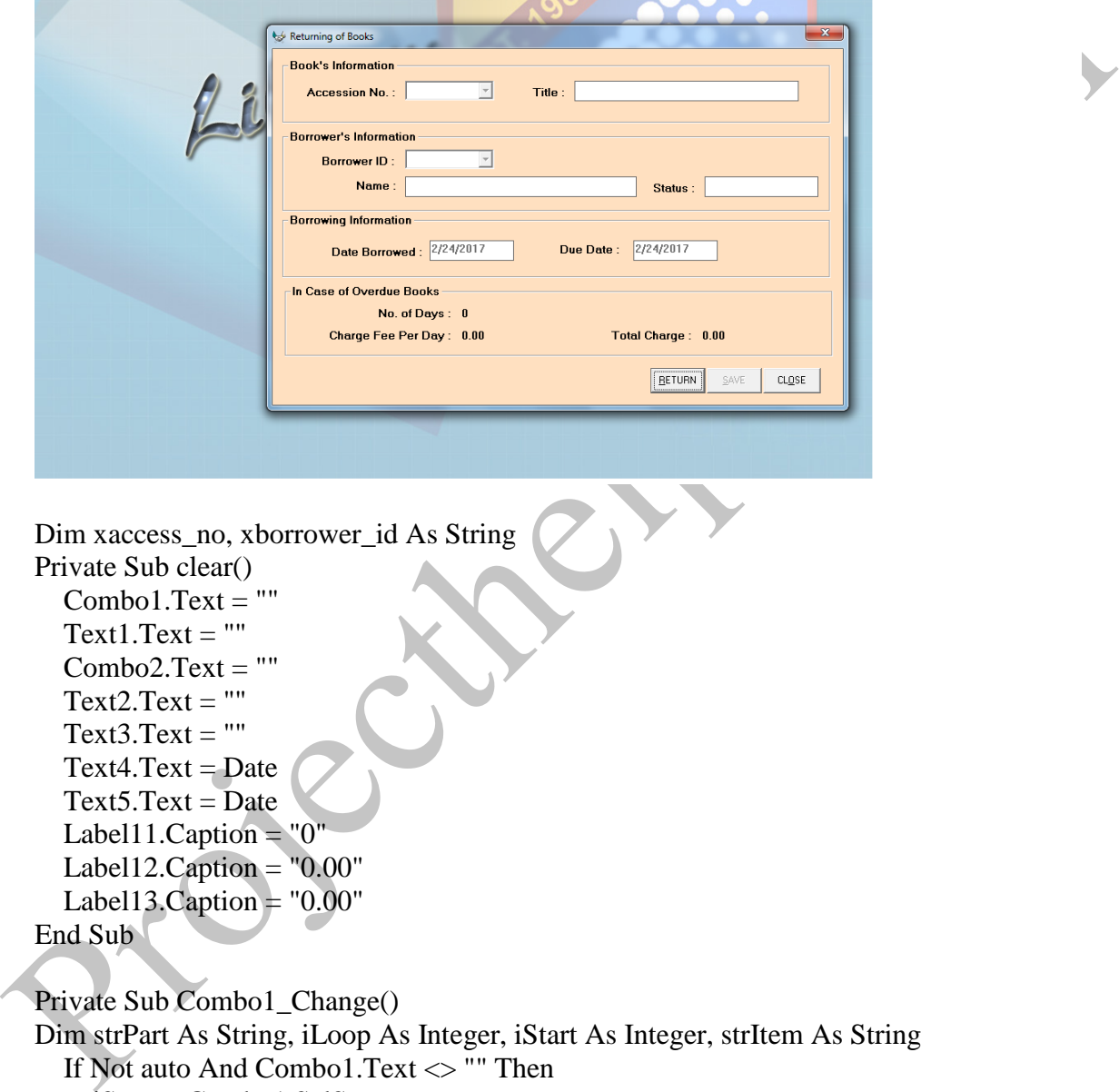

Dim xaccess\_no, xborrower\_id As String Private Sub clear()  $Combol.Text = "$ "  $Text1.Text = ""$  $Comboz.Text = ""$  $Text2.Text = ""$ Text $3.Text = "$  $Text4.Text = Date$  $Text5.Text = Date$ Label11.Caption =  $"0"$ Label12.Caption =  $"0.00"$ Label13.Caption =  $"0.00"$ 

```
End Sub
```
Private Sub Combo1\_Change() Dim strPart As String, iLoop As Integer, iStart As Integer, strItem As String If Not auto And Combo1.Text <> "" Then iStart = Combo1.SelStart strPart = Left\$(Combo1.Text, iStart) For iLoop = 0 To Combo1.ListCount - 1 strItem = UCase\$(Combo1.List(iLoop)) If strItem Like UCase\$(strPart & "\*") And strItem <> UCase\$(Combo1.Text) Then

```
From Terms.<br>
From Terms (Terms of the Combo).<br>
Terms (Terms Combo).<br>
Terms Combo).<br>
Terms Combo).<br>
Terms Combol.<br>
Terms Combol.<br>
Terms Combol.<br>
Exist \leq "" And Text.<br>
Then Combol.<br>
Exist Sub Combol.<br>
Set currentRS = Ne
              auto = TrueCombol.SelText = Mid$(Combol.List(iLoop), iStart + 1)Combol.SelStart = iStart Combo1.SelLength = Len(Combo1.Text) - iStart
              auto = False Exit For
            End If
         Next iLoop 
      End If
     If Combo1.Text = "" ThenText1.Text = ""Comb_2Text = " End If
     If Combo1.Text \langle \rangle "" And Text1.Text \langle \rangle "" Then
        Comb<sub>0</sub>2.<br/>Enabled = True Else
         Combo2.Enabled = False 
      End If
   End Sub 
   Private Sub Combo1_Click() 
     Set currentRS = New ADODB.Recordset
     SQLstr = "Select * from current borrow where access no = " & Combol.Text & "" currentRS.Open SQLstr, libCON, adOpenKeyset, adLockReadOnly 
      If currentRS.EOF And currentRS.BOF Then 
         Exit Sub
      End If
      With currentRS 
        Text1.Text = !Title Combo2.clear 
        xborrowerid = " While .EOF <> True
           If !borrower_id = xborrower_id Then
            .MoveNext 
            Else
            Combo2.AddItem !borrower_id 
           xborrower id = !borrower id .MoveNext 
            End If
         Wend
        Text2.Text = ""Text3.Text = ""
        Text4.Text = DateText5.Text = Date End With
```

```
Private Sub Combol_KeyDown(KeyCode As Integer, Shift As Integer)<br>
If KeyCode = vbKeyBack Or KeyCode = vbKeyDelete Then<br>
auto = True<br>
combol.SelText = ""<br>
combol.SelText = the<br>
stati auto = False<br>
EliseIf KeyCode = vbKeyRe
     If Combo1.Text \ll "" And Text1.Text \ll "" Then
        Comb_2. Enabled = True
      Else
        Comb_2. Enabled = False
      End If
   End Sub 
   Private Sub Combo1_KeyDown(KeyCode As Integer, Shift As Integer) 
     If KeyCode = vbKeyBack Or KeyCode = vbKeyDelete Then
        auto = TrueCombol.SelText = ""auto = False ElseIf KeyCode = vbKeyReturn Then 
         Combo1_LostFocus 
         Combo1.SelStart = Len(Combo1.Text) 
      End If
   End Sub 
   Private Sub Combo1_KeyPress(KeyAscii As Integer)
   If KeyAscii = 13 Then
      Set currentRS = New ADODB.Recordset
      SQLstr = "Select * from current_borrow where access_no='" & Combo1.Text & "'" 
      currentRS.Open SQLstr, libCON, adOpenKeyset, adLockReadOnly 
      If currentRS.EOF And currentRS.BOF Then
         Exit Sub
      End If
      With currentRS 
        Text1.Text = 'Title Combo2.clear 
        xborrower_id = "While .EOF \ll TrueIf !borrower_id = xborrower_id Then
           .MoveNext 
           Else
           Combo2.AddItem !borrower_id 
          xborrower id = !borrower id .MoveNext 
           End If
         Wend
        Text2.Text = ""Text3.Text = "Text4.Text = DateText5.Text = Date End With
```

```
Private Sub Combol LostFocus()<br>
Dim il.cop As Integer<br>
If Combol .<br>
If Combol .<br>
If Combol .<br>
If Combol .<br>
If Combol .<br>
If Classes(Combol .<br>
It is (il.cop)) = UCases(Combol .<br>
It is the combol .<br>
unto = False<br>
Like it is 
     If Combo1.Text \leq "" And Text1.Text \leq "" Then
        Comb<sub>0</sub>2. Enabled = True Else
         Combo2.Enabled = False 
      End If
  End If
  End Sub 
   Private Sub Combo1_LostFocus() 
   Dim iLoop As Integer 
     If Combo1.Text \ll "" Then
         For iLoop = 0 To Combo1.ListCount - 1 
            If UCase$(Combo1.List(iLoop)) = UCase$(Combo1.Text) Then 
              auto = TrueCombol.Text = Combol.List(iLoop)auto = False Exit For
            End If
         Next iLoop 
      End If
   End Sub 
  Private Sub combo2_Change() 
  Dim strPart As String, iLoop As Integer, iStart As Integer, strItem As String
      If Not auto And Combo2.Text <> "" Then 
         iStart = Combo2.SelStart 
         strPart = Left$(Combo2.Text, iStart) 
         For iLoop = 0 To Combo2.ListCount - 1 
            strItem = UCase$(Combo2.List(iLoop)) 
           If strItem Like UCase$(strPart \& "*") And strItem \& UCase$(Combo2.Text)
   Then
              auto = TrueComboz.SelText = Mid$(Comboz.List(iLoop), iStart + 1) Combo2.SelStart = iStart 
              Combo2.SelLength = Len(Combo2.Text) - iStart
             auto = False Exit For
            End If
         Next iLoop 
      End If
   If Combo2.Text = "" ThenText2.Text = ""Text3.Text = ""
     Text4.Text = DateText5.Text = Date
```

```
End If
End Sub
```

```
reactions<br>
Exit Sub<br>
Exit Sub<br>
That If<br>
Text2.Text = ISlams<br>
Text3.Text = ISlams<br>
Text3.Text = ISlams<br>
Text3.Text = Islams<br>
Text3.Text = Islams<br>
Text3.Text = Islams<br>
Text5.Text = Ide_date<br>
Lind With<br>
End Sub<br>
End Sub<br>
End 
  Private Sub Combo2_Click() 
  Set currentRS = New ADODB.Recordset
  SQLstr = "select * from current_borrow where borrower_id='" & Combo2.Text & "'" 
  currentRS.Open SQLstr, libCON, adOpenKeyset, adLockReadOnly 
  If currentRS.EOF And currentRS.BOF Then 
      Exit Sub
  End If
  With currentRS 
     Text2.Text = !NameText3. Text = !StatusText4.Text = 'borrow_data On Error Resume Next
     Text5.Text = ! due date
  End With 
  End Sub 
  Private Sub combo2_KeyDown(KeyCode As Integer, Shift As Integer) 
   If KeyCode = vbKeyBack Or KeyCode = vbKeyDelete Then
        auto = TrueComboz.SelText = ""auto = FalseElseIf KeyCode = vbKeyReturn Then combo2_LostFocus 
         Combo2.SelStart = Len(Combo2.Text) 
      End If
  End Sub 
  Private Sub Combo2_KeyPress(KeyAscii As Integer) 
  If KeyAscii = 13 Then
      Set currentRS = New ADODB.Recordset
  SQLstr = "select * from current borrow where borrower_id=" & Combo2.Text & """currentRS.Open SQLstr, libCON, adOpenKeyset, adLockReadOnly 
  If currentRS.EOF And currentRS.BOF Then 
      Exit Sub
  End If
  With currentRS 
     Text2.Text = !NameText3.Text = !StatusText4.Text = !borrow date
      On Error Resume Next
     Text5. Text = !due\_dateEnd With 
  End If
```
End Sub

```
una – Final H<br>
unto – Filsle<br>
unto – Filsle<br>
Exit iIoop<br>
Exit iIoop<br>
Exit iIoop<br>
Exit iIoop<br>
Exit iIoop<br>
Exit iIoop<br>
Exit iIoop<br>
Exit iIoop<br>
IF and If<br>
End Sub<br>
If we see the column and LCick()<br>
If currentRS EOF And curren
   Private Sub combo2_LostFocus() 
   Dim iLoop As Integer 
     If Combo2.Text \ll "" Then
         For iLoop = 0 To Combo2.ListCount - 1 
           If UCase$(Combo2.List(iLoop)) = UCase$(Combo2.Text) Thenauto = TrueCombo2.Text = Combo2.List(iLoop)auto = False Exit For
           End If
         Next iLoop 
      End If
   End Sub 
   Private Sub Command1_Click()
       If currentRS.EOF And currentRS.BOF Then 
         MsgBox "There is no books currently borrowed!", vbExclamation 
         Exit Sub
      End If
     Combo1.Enabeled = True Combo1.SetFocus 
      Command1.Enabled = False 
      Command6.Caption = "&CANCEL" 
  End Sub 
  Private Sub Command2_Click() 
      Set bookRS = New ADODB.Recordset
     SOLstr = "Select * from book catalog where access no=" & Combol.Text & """ bookRS.Open SQLstr, libCON, adOpenKeyset, adLockOptimistic 
     With bookRS
        lavailable_copy = lavailable_copy + 1
        ! \text{borrow\_copy} = ! \text{borrow\_copy} - 1 .Update 
         .Close 
      End With 
   ļ
      Set currentCMD = New ADODB.Command
     SQLstr = "Delete * from current_borrow where access\_no=" & Combo1.Text & "'" &
   " and borrower id=" \& Combo2. Text \& ""'
         With currentCMD 
           ActiveConnection = libCON.CommandType = adCmdText
            .CommandText = SQLstr 
            .Execute
```
Magnosa Enough Provators Necessarily Javieta (Magnosa Elementaris New ADODB.Recordset<br>
corrental S.Open "current borrow", iBCON, adOpenKeyset, adLockReadOnly<br>
Combo Lelement RS. EOF  $\sim$  True<br>
in current RS. MoveNext<br>
Else End With clear  $Combo1.  
Enabeled = False$  $Command1.Enabeled = True$  $Command2.Enabled = False$  Command6.Caption = "CL&OSE" MsgBox "Library Transaction Successfully Saved!", vbInformation Set currentRS = New ADODB.Recordset currentRS.Open "current\_borrow", libCON, adOpenKeyset, adLockReadOnly Combo1.clear xaccess  $no = "$  While currentRS.EOF <> True If currentRS!access  $no = xaccess$  no Then currentRS.MoveNext Else Combo1.AddItem currentRS!access\_no xaccess\_no = currentRS!access\_no currentRS.MoveNext End If Wend End Sub Private Sub Command6\_Click() If Command6.Caption = " $CL&OSE$ " Then Unload Me Else clear  $Combol.Enabeled = False$  $Combo2.  
Enabeled = False$  $Command1.Enabled = True$  $Command2.Enabled = False$  Command6.Caption = "CL&OSE" End If End Sub Private Sub Form\_Load() dbconnect clear  $Combol.Enabeled = False$  $Comb_2$ . Enabled = False  $Command2.Enabled = False$  Set currentRS = New ADODB.Recordset currentRS.Open "current\_borrow", libCON, adOpenKeyset, adLockReadOnly

```
Early Trivate Sub Text2_Change()<br>
Earl of Mod<br>
Private Sub Text2_Change()<br>
If Text2.Text = "" Then<br>
Command2.Enabled = False<br>
Else<br>
Command2.Enabled = True<br>
Earl of Modell Caption = Date Value(Text5.Text) Then<br>
Labell I.C
     xaccess no = " While currentRS.EOF <> True
        If currentRS!access no = xaccess no Then
            currentRS.MoveNext 
         Else
         Combo1.AddItem currentRS!access_no 
        xaccess no = currentRS! access no
         currentRS.MoveNext 
         End If
      Wend
  End Sub 
  Private Sub Text2_Change() 
   If Text2.Text = "" ThenCommand2.Enabled = FalseElse
     Command2.Enabeled = TrueEnd If
  End Sub 
  Private Sub Text5 Change()
   If Date > DateValue(Text5.Text) Then
     Label 11. Captain = Date - DateValue(Text 5. Text) Set feeRS = New ADODB.Recordset
      feeRS.Open "charge", libCON, adOpenKeyset, adLockReadOnly
     Label12.Caption = feeRS!charge fee Label13.Caption = Val(Label11.Caption) * Val(Label12.Caption) 
      Label12.Caption = Format(Label12.Caption, "###.00") 
      Label13.Caption = Format(Label13.Caption, "###.00") 
  Else
     Label11.Caption = "0"Label12.Caption = "0.00"Label13.Caption = "0.00"End If
   End Sub
```
# **17. REPORT GENERATION**

**Booksmaster list** 

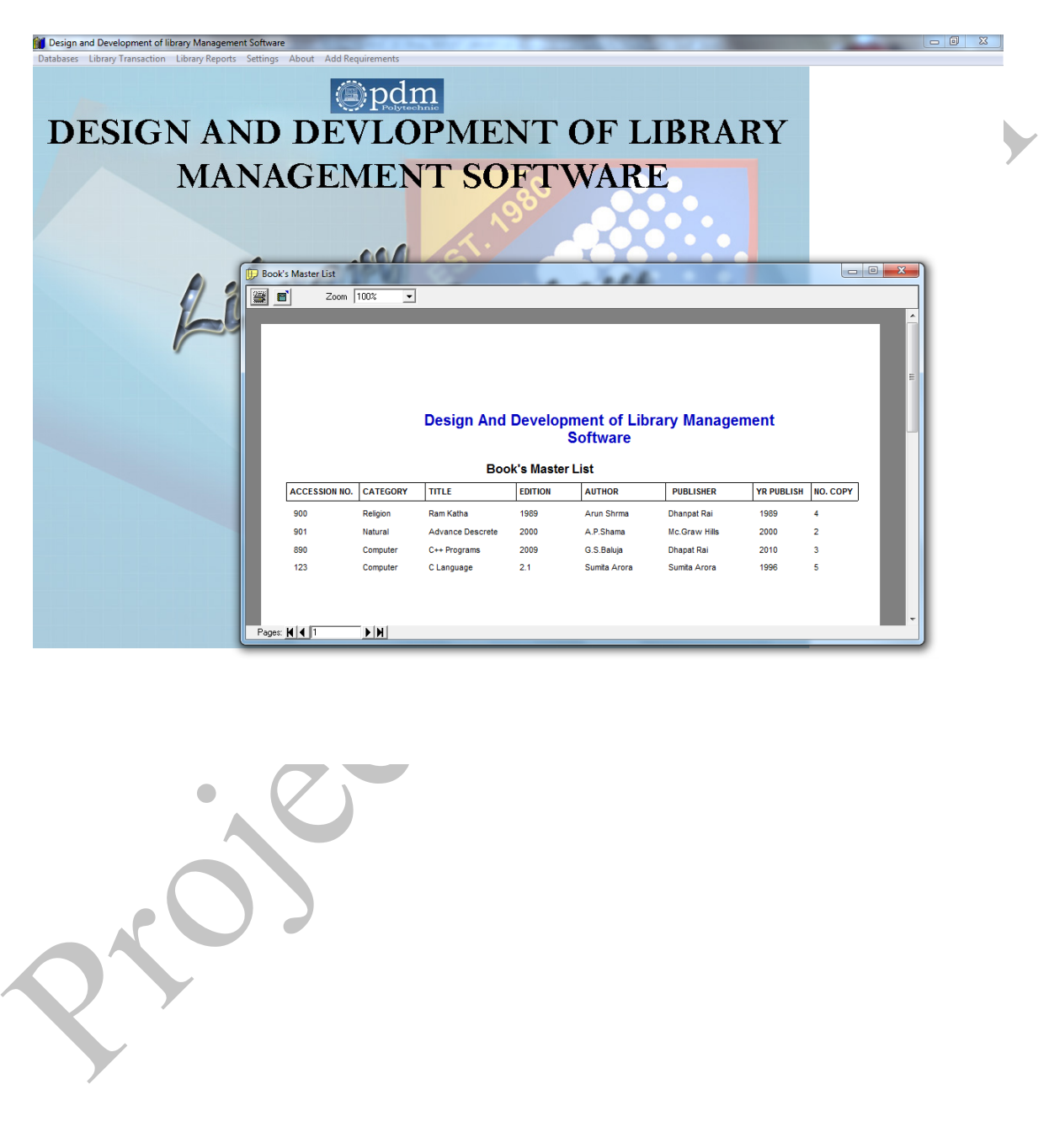

### **Borrower's master list**

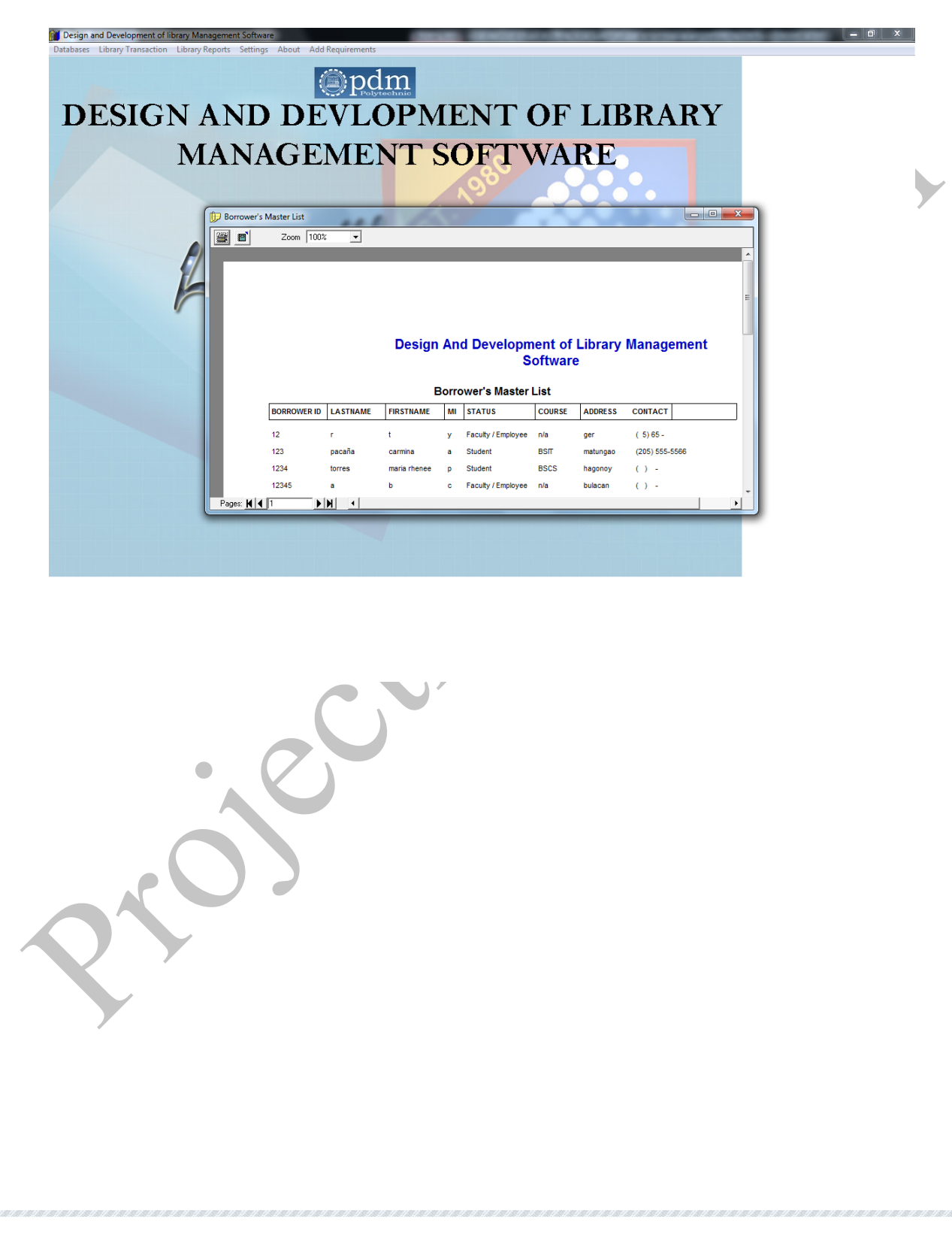

## **Currently borrowed books**

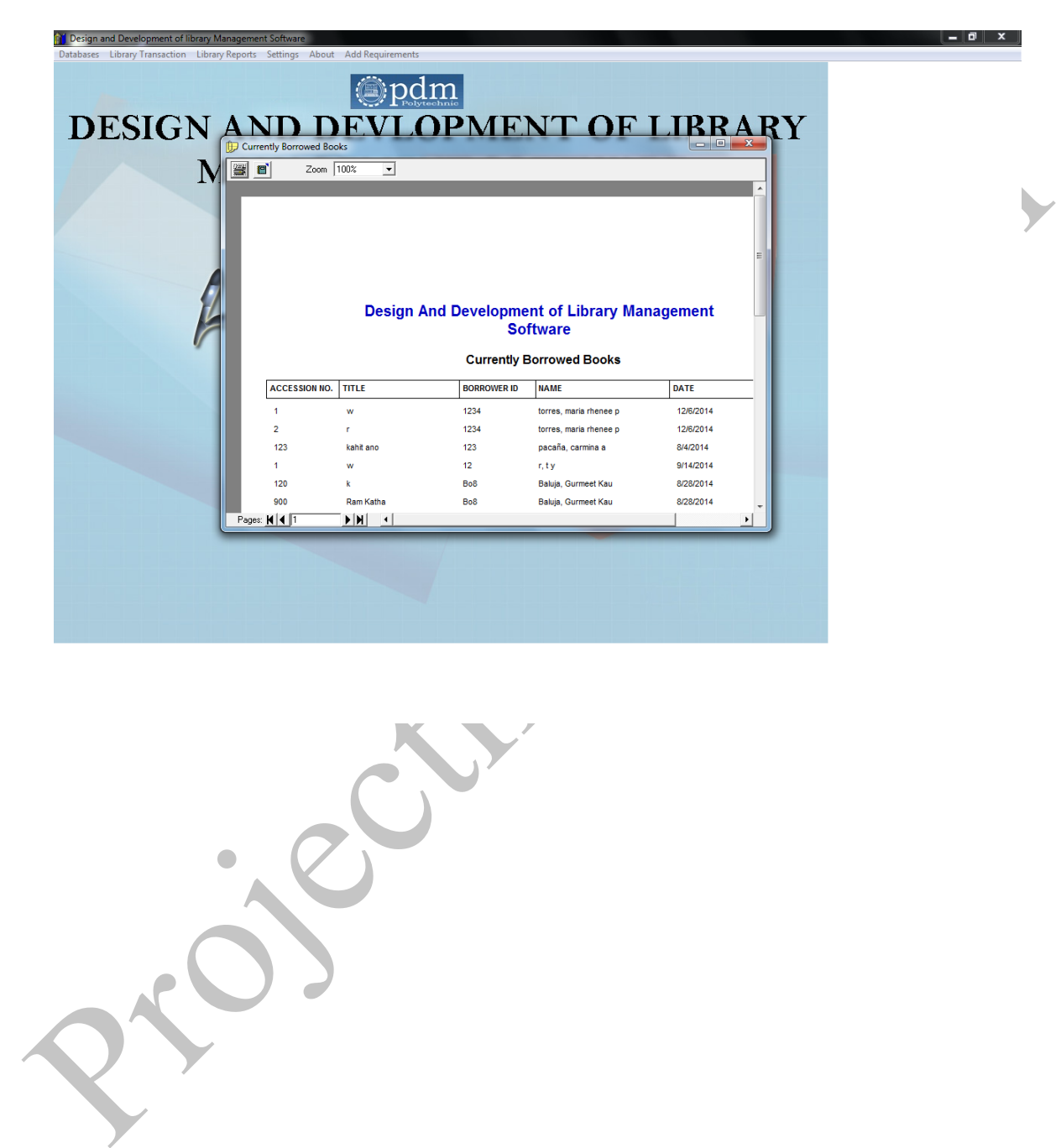

## **Due books**

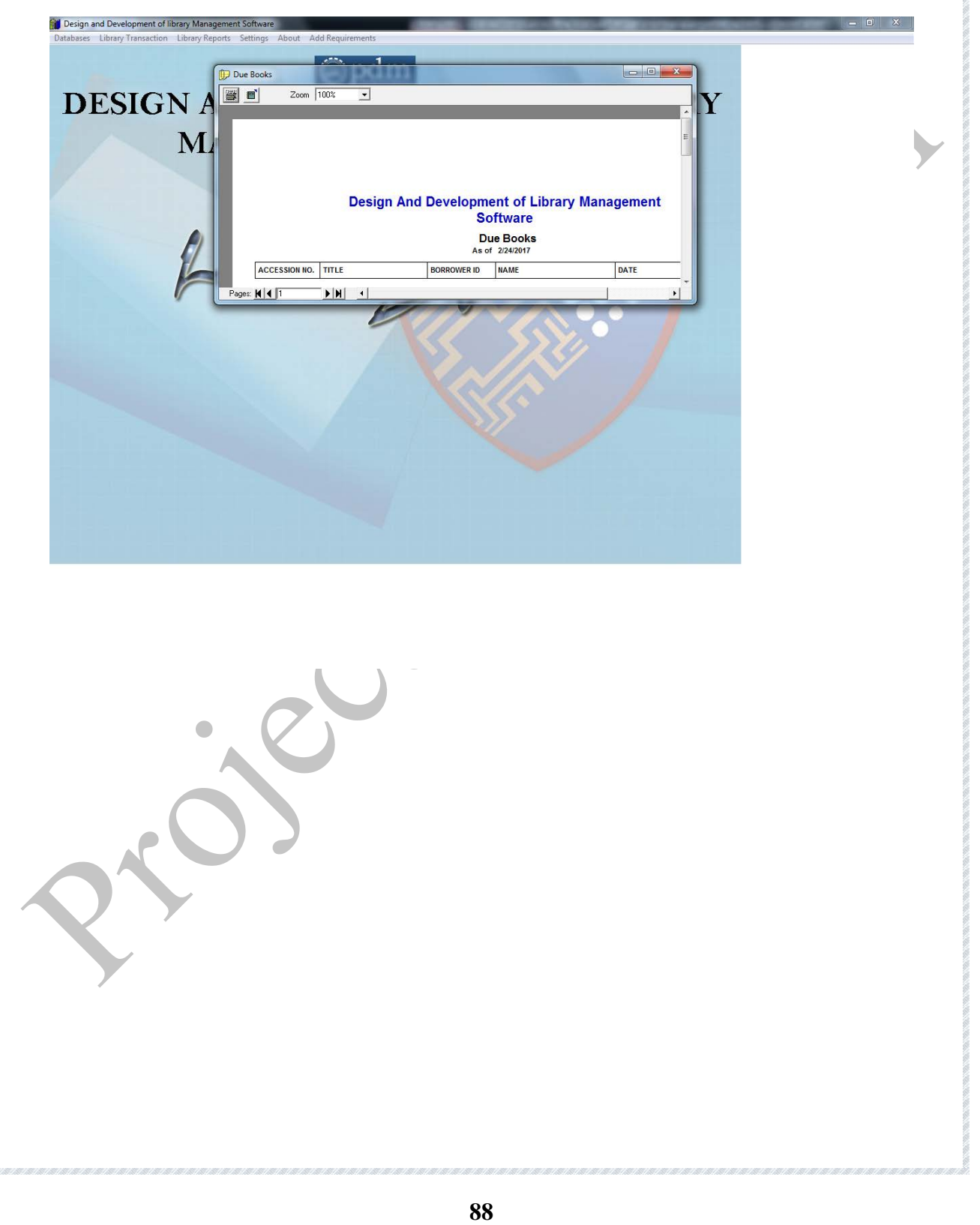

### **Overduebooks**

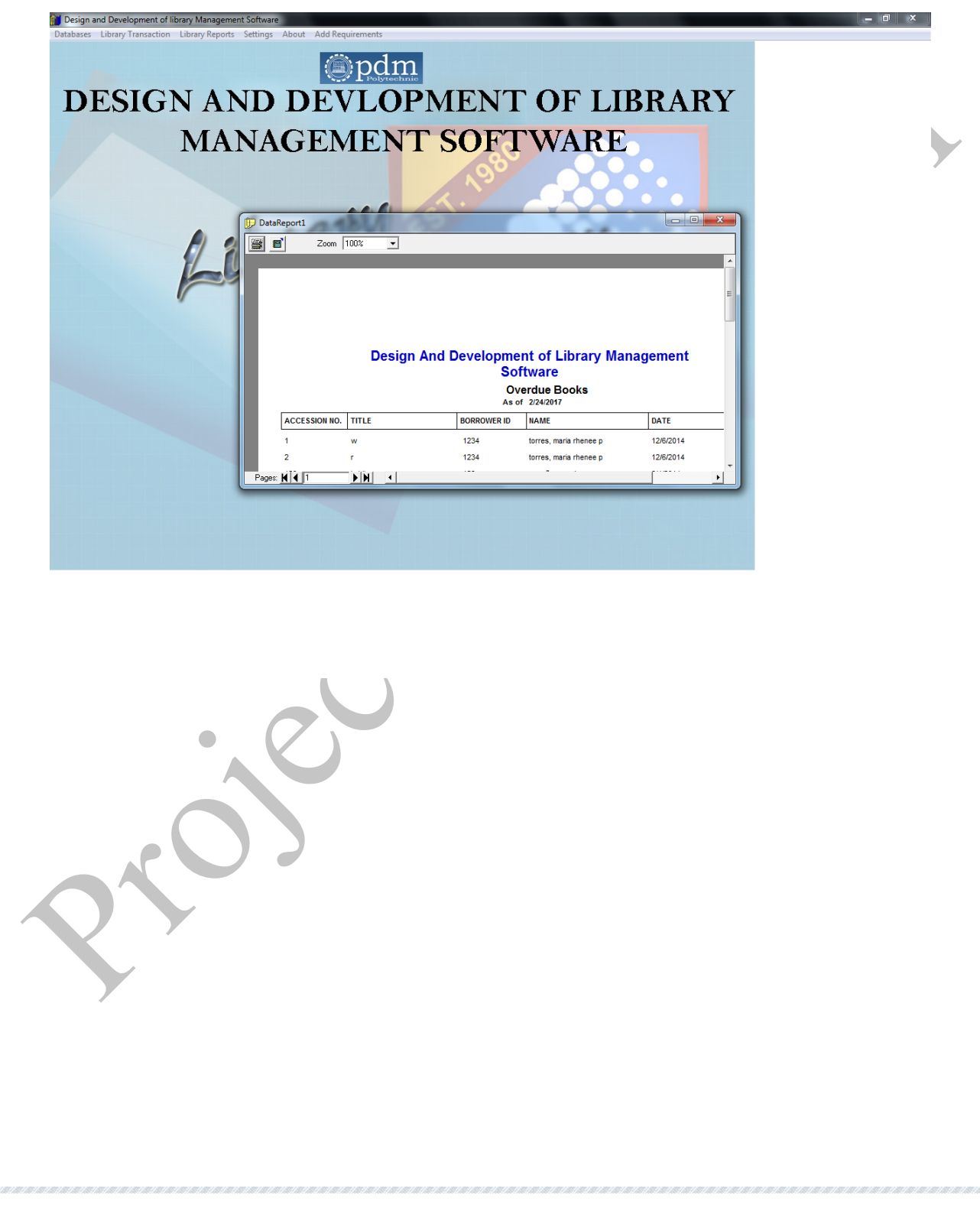

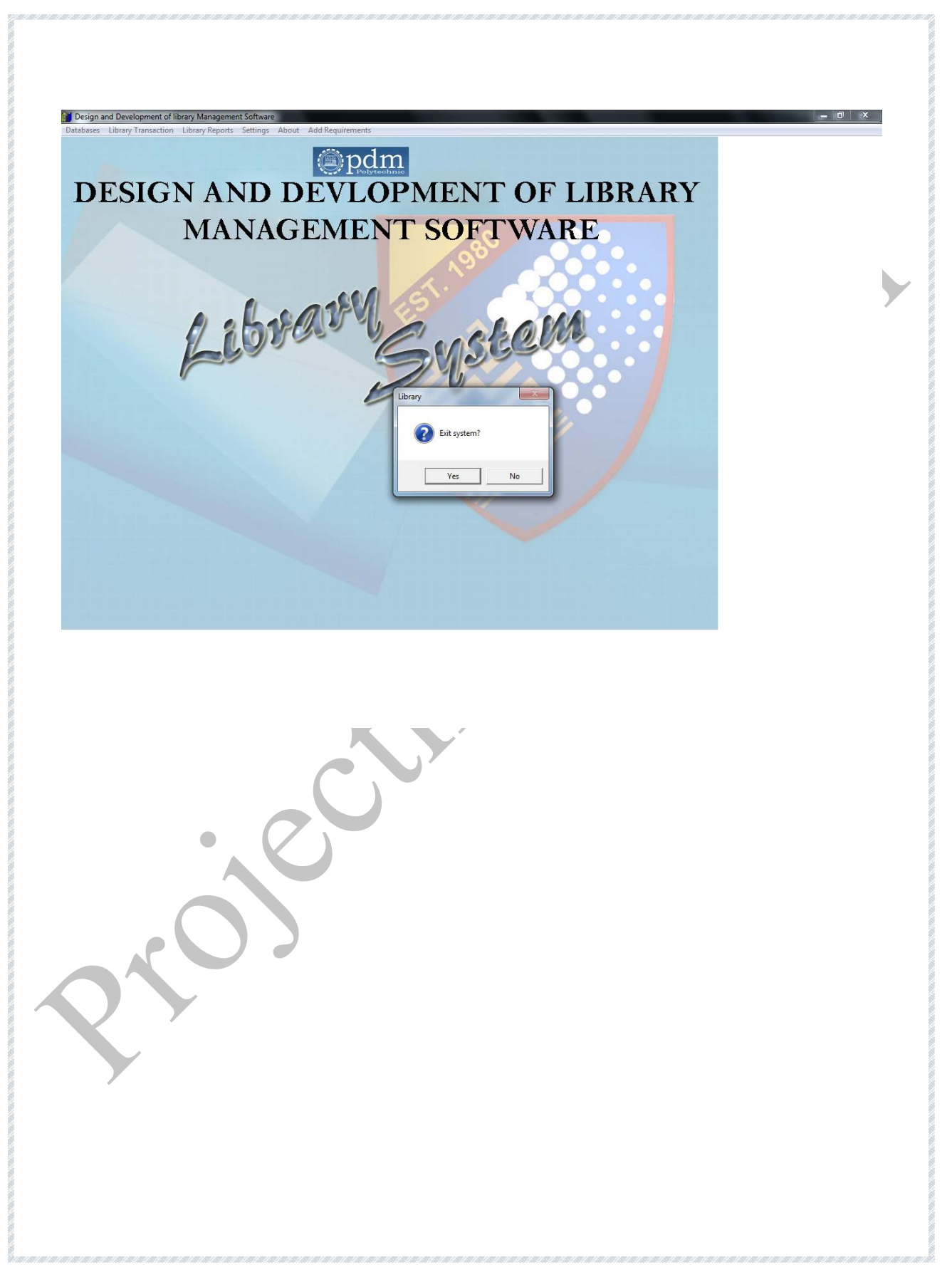

## **18. DESCRIPTION OF MODULES**

#### **Module 1: Password Module**

In this module, this website is for multiple users. If a User enters a password and the software checks its validity. If the password is valid then option is given to change the password, otherwise "Invalid

User/Password" message is displayed. There is an option for password recovery, log out, login, new users sign in. The Administrator can also update changes in the site after login.

Software checks its validity. If the password is valid then option is given to change the<br>password, otherwise "fivalid<br>User/Password" message is displayed. There is an option for password recovery, log out,<br>login, new user **Module 2: Creating new Entities ( Books, Members ,Courses ,Category of books)**In this module, whenever a new entity is required to be added the corresponding forms are opened and the database is manipulated to check whether the data is already existing or not. If it already exists, then it prompts that "Entry already existing" and if not than the data is entered with the various validation checks.

## **Module 3: Modifying / Updating Existing Entities**

In this module, whenever an existing entity is required to be modified the corresponding forms are opened and the database is manipulated and the data is fetched. Now the administrator can made the required changes and then accordingly, he updates the data. Again, the checks are followed in case there is any invalid entry.

### **Module 4: Searching**

In this module, whenever an existing entity is required to be searched the corresponding forms are opened and the database is manipulated and the data is fetched. Again, the checks are followed in case there is any invalid entry.

#### **Module 5: Fine generation**

Our school issues book for a weak. One has to return the book one weak after the date on which it was issued. The administrator issues the book again. So the administrator needs to maintain the records regarding the issue date, return date, so that the appropriate fine could be easily generated on the return of the book after the date allotted.

#### **Module 6: Issue**

could be easily generated on the return of the book after the date allotted.<br> **Module 6: Issue**<br>
Before issuing a book to a borrower, it is checked whether the borrower is valid person<br>
and how many books have already issu Before issuing a book to a borrower, it is checked whether the borrower is valid person and how many books have already issued by him. A borrower can borrow only 3 books. After issue of a book, the no. of copies of that book will be decreased by one in the library. There is also a change in borrower table, as no. of books issued by him will increase by one.

#### **Module 7: Return**

When a borrower returns a book, fine can be calculated in case a book is returned after due date. After retuning the book, no. of copies of that book in the library will be increased by one and borrower can issue more books.

#### **Module 8: Reports**

This module is concerned with the various reports generation based on the admin request. Following types of reports are generated-

- Books Report
- Fine Report
- Members Report
- $\div$  Books due on the current date
- Overdue Books Details

#### Books Available

### **Module 9: Validation of Data Entered by the User & Error Handling**

any characters entered in the numeric fields, likewise if there is any error occurs than it<br>should handle that particular error and give the required messages.<br>
19. SECURITY FEATURES<br>
The following are the security feature In this module, the validity of data entered by the user during the various business processes is checked through various validation checks. For example, there should not be any characters entered in the numeric fields, likewise if there is any error occurs than it should handle that particular error and give the required messages.

## **19. SECURITY FEATURES**

.

The following are the security features that are provided by our System

- 1. Authentication of Users through Strong username password checking mechanism.
- 2. Use of Sessions for maintaining User Session so that illegal users cannot access the System.
- 3. Use of Web.Config file for authentication so that nobody can access files directly without logging into the system.

## **20. OPTIMIZATION**

The following factors are identified while analyzing the performance analysis/Optimization of the current system.

### **Design of database**

**Design of database**<br>
The design of the database for the project is done using the principle of<br>
Normalization and using the Relational model for System Design. This has done to<br>
reduce the data redundancy and risk of data The design of the database for the project is done using the principle of Normalization and using the Relational model for System Design. This has done to reduce the data redundancy and risk of data integrity.

#### **Front end tool used**

To make a faster and easy web based project VB is used as a front-end tool. The data is connected by using ADO.NET control, which is reliable and fast system with SQL Server 2000 as a back end.

#### **Environment on which the system will work**

This project works well within the Windows family of operating Systems and will be supported by all major browsers.

### **Data volumes**

As there is a possibility that the volume of data can reach up to lack in few years ACCESS is used as a back end. As ACCESS is a reliable database for large database maintenance.

#### **User profile**

The data that is processed or entered into the present project will be done by the software people who are already familiar with computers functionality so the user profile includes educated class of people.

## **21. TESTING**

Testing plays a critical role in quality assurance of the software. Testing is a dynamic method for verification and validation. With the help of testing we observe the failure of the system in terms of logical and runtime errors. The testing process can deduce the presence of fault in the system; however, separate activities have to be performed to identify the faults.

There are two method of testing: functional  $\&$  structural. In functional testing, the internal logic of the system under testing is not considered and the test cases are decided from the specification or the requirements. It is often called "Black Box Testing". In structural testing, the test cases are decided entirely on the internal logic of the program or module being tested.

method for verification and validation. With the help of testing we observe the failure of<br>the system in terms of logical and runtime errors. The testing process can deduce the<br>presence of fault in the system; however, sep As the goal of testing is to detect any errors in the programs different favour of testing are often used. Unit testing are used to test a module or a small collection of modules and the focus is on detecting coding errors in modules. During integration testing modules are combined into sub-system, which are then tested. The goal here is to test the system design. In system testing and acceptance testing, the entire system is tested. The goal here is to test the requirement. Structural testing can be used for unit testing while at higher level mostly functional testing is used.

In Our Project Event Management System all the above levels of testing were done.Following are the list of errors that were encounterd at each level of testing

#### **Unit Testing**

Frors in Database Design: During coding it was discovered that some of the<br>
stables in the database didn't have all the attributes needed to implement some of the<br>
functionalities of the project also different naming conve • Errors in Database Design: During coding it was discovered that some of the tables in the database didn't have all the attributes needed to implement some of the functionalities of the project also different naming conventions were being used for accessing the same Identifier. The database tables were then subsequently modified.

• Errors in Designing Queries: Here it was found that some Queries have not been properly written as the Query returned unexpected values for some of our test cases.

• Errors in Date Format: These errors cropped up because of poor knowledge of system setting of Date Field as we were using System date format in some of our files.

• Error in Database connectivity: This error was frequently encountered when the code was migrated from one terminal to another. The root cause of this error was the difference in server names at the respective terminals.

#### **Integration Testing**

• Errors in working of Links: This was the major problem that was encountered often.This was due to use of different file names as given in the link and the actual file name.These bugs were then easily resolved.

• Errors in passing variables across pages: This problem was also resolved by using session variables, global variables and passing parameters along with Url.

• Error in code planning: There was some code planning errors like applying transactions at every place where database updating or insertion was made. These transactions were later inserted at proper places.

### **System Testing**

System Testing<br>
• Error in maintaining User Session : This problem occurred when the user was<br>
configuring his event the during configuration the session expired too early as its time out<br>
period was set to around 15 minut • Error in maintaining User Session : This problem occurred when the user was configuring his event the during configuration the session expired too early as its time out period was set to around 15 minutes ,which was then increased to about 60 minutes for convenience.

List of Service Providers and Services were not displayed properly in increasing order of their Id's, this issue was the resolved by using Order By command in the respective Queries.

## **22. POST IMPLEMENTATION MAINTENANCE & REVIEW**

## **Maintenance**

After the installation phase is completed and the user staff is adjusted to the changes<br>created by the candidate system, evaluation and maintenance begin. Like any system,<br>there is an aging process that requires periodic m After the installation phase is completed and the user staff is adjusted to the changes created by the candidate system, evaluation and maintenance begin. Like any system, there is an aging process that requires periodic maintenance of hardware and software. If the new information is inconsistent with the design specifications, then changes have to be made. Hardware also requires periodic maintenance to keep in tune with design specifications. The importance of maintenance is to continue to bring the new system to standards.

User priorities, changes in organizational requirements, or environmental factors also call for system enhancements.

#### **Project Termination**

A system project may be dropped at any time prior to implementation although it becomes more difficult (and Loan) when it goes past the design phase. Generally projects are dropped if after a review process, it is learned that:

- $\Box$  Changing objectives or requirements of the user cannot be met by the existing design.
- **Benefits** realized from the candidate system do not justify commitment to implementation.
- There is a sudden change in the user's budget or an increase in design Loan beyond the estimate made during the feasibility study.
- The project greatly exceeds the time and Loan schedule.

In each case, a system project may be terminated at the user's request. In contrast to project termination is new system failure.

There are many reasons a new system does not meet user requirements:

User requirements were not clearly defined or understood. The user was not directly involved in the crucial phases of system development.

- The analyst, programmer, or both were inexperienced.
- $\Box$  The systems analyst (or the project team) had to do the work under the stringent time constraints. Consequently, not enough thought went into the feasibility study and system design.
- $\Box$  User training was poor.
- $\Box$  Existing hardware proved deficient to handle the new application.
- $\Box$  The new system left users in other departments out of touch with information that the old system had provided.
- □ The new system was not user-friendly.
- □ Users changed their requirements.
- $\Box$  The user staff was hostile.

Solution the control of the server and solution of the server as not directly<br>
Directed in the crucial phases of system development.<br>
The analyst, programmer, or both were inexperienced.<br>
The systems analyst (or the proje The list can be expanded to include many more causes. The important point is that although advances in computer systems and software make life easier for the analyst, the success of the system project depends on the experience, creative ability, and knowledge of the analyst and the support from the user staff. This suggests that the analyst be skilled in the state of the art (hardware and software) as well as in dealing with people.

## **23. SCOPE OF IMPROVEMENT**

This project can be used in the Aravli School Library with adding some more useful modules in the project.

Utmost care and back-up procedures must be established to ensure 100% successful implementation of the project.

- $\triangleright$  A module is modifiable without affecting other modules.
- $\triangleright$  Integration of modules as per requirement.
- $\triangleright$  Can be implemented on the internet.
- $\triangleright$  Extendable (addition of a module).

# **24. CONCLUSION**

Utmost care and back-up procedures must be established to ensure 100% successful<br>
implementation of the project.<br>  $\lambda$  module is modifiable without affecting other modules.<br>  $\lambda$  Integration of modules as per requirement. As we have decided this project, we are sure the problems in the existed system would overcome. The **"LIBRARY MANAGEMENT SYSTEM"** process is computerized to reduce human errors and to increase the efficiency. The main focus of this project is to lessen human efforts. The maintenance of the records is made efficient, as all the records are stored in the ACCESS database, through which data can be retrieved easily. The navigation control will be provided in all the forms to navigate through the large amount of records. If the numbers of records are very large then user has to just type in the search string and user gets the results immediately. The editing is also made simpler. The user

has to just type in the required field and press the update button to update the desired field.

Final is expected that this project win go a rong way in statsying user a requirements.<br>
The computerization of the Library Supportive System will not only improves the<br>
efficiency but will also reduce human stress thereby The problems, which existed in the earlier system, have been removed to a large extent. And it is expected that this project will go a long way in satisfying user's requirements. The computerization of the Library Supportive System will not only improves the efficiency but will also reduce human stress thereby indirectly improving human recourses.

# **25. REFRENCES**

Fouty, Kathleen G.

## **Implementing an automated circulation system.**

New york: neal-schumann

Publisher, inc.1994.

Cohn, John M., kelsey, Ann L., and Fiels, Keith Michael.

## **Planning for automation.**

New york: neal-schumann publisher, inc. 1992.

TEREESA HENNIG,ROB COOPER, GEOFFREY L. GRIFFITH.

## **access 2007 programmer's reference.**

Wrox publisher.

PERRY(Grey) and HETTIHEWA (Sanjava)sams.

## **TEACH YOURSELF vISUAL bASIC 6 IN 24 HOURS.**

TECHMEDIA, NEW DELHI.